# Changelog – What's new?<br>
Release 3.0 – Neue Features, Verbesserungen, Bugfixes

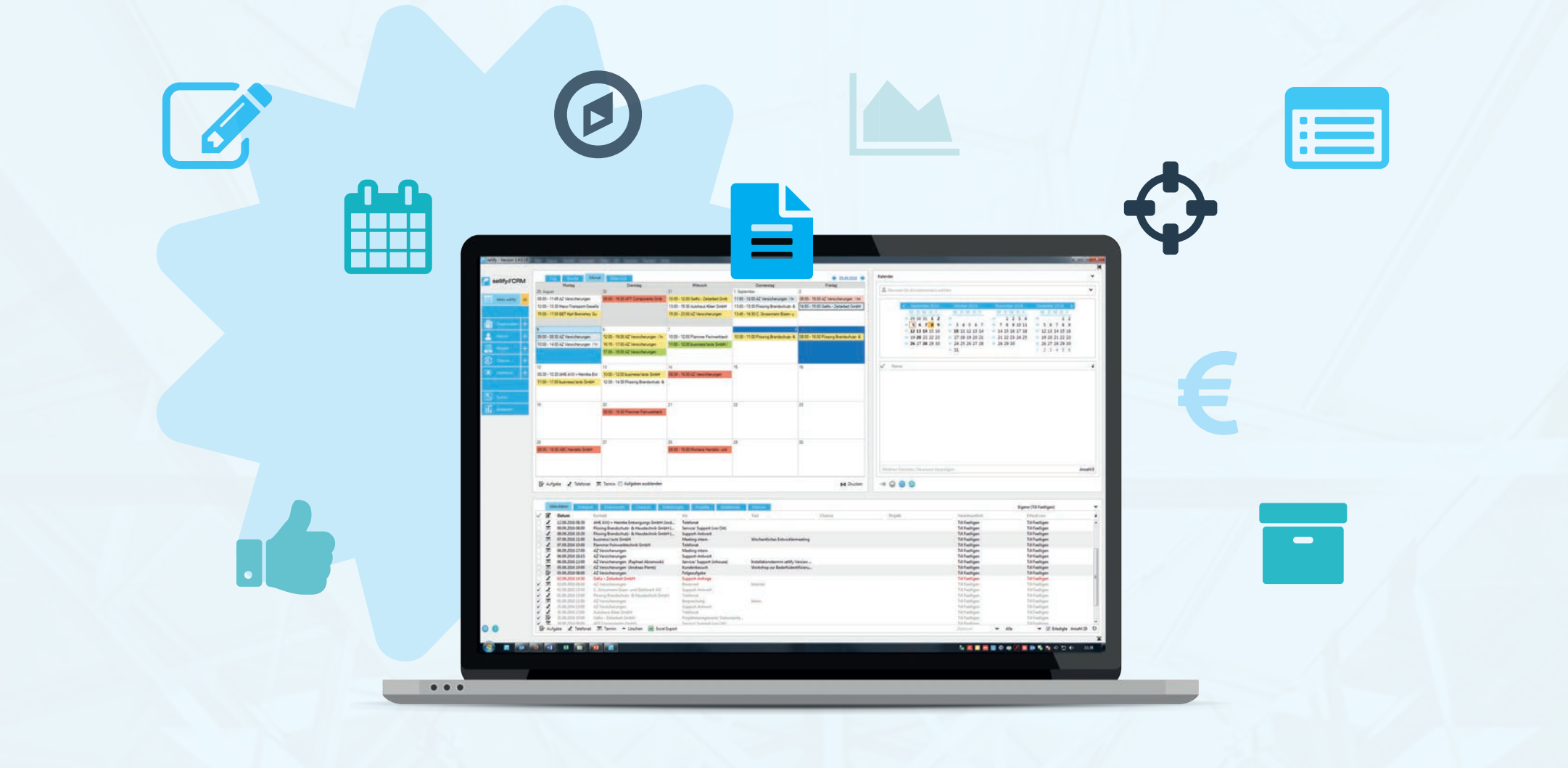

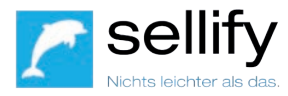

# INHALT

### **3.0 Neue Features & Verbesserungen**

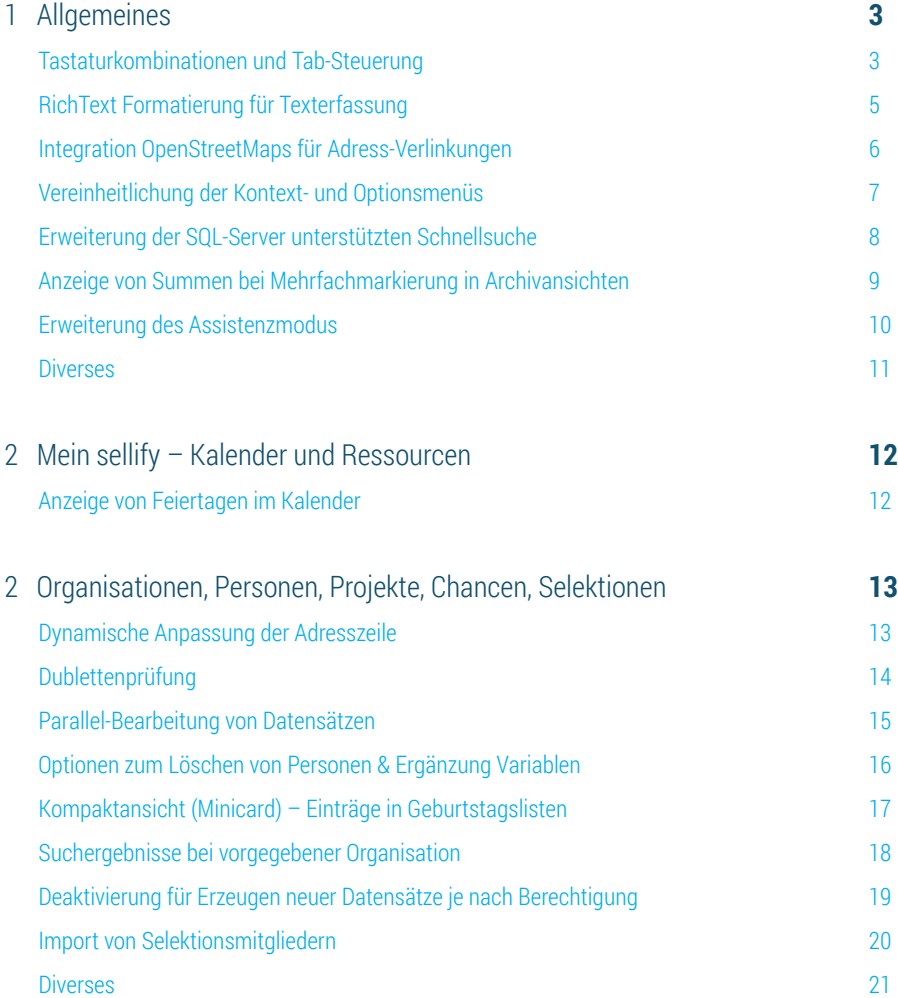

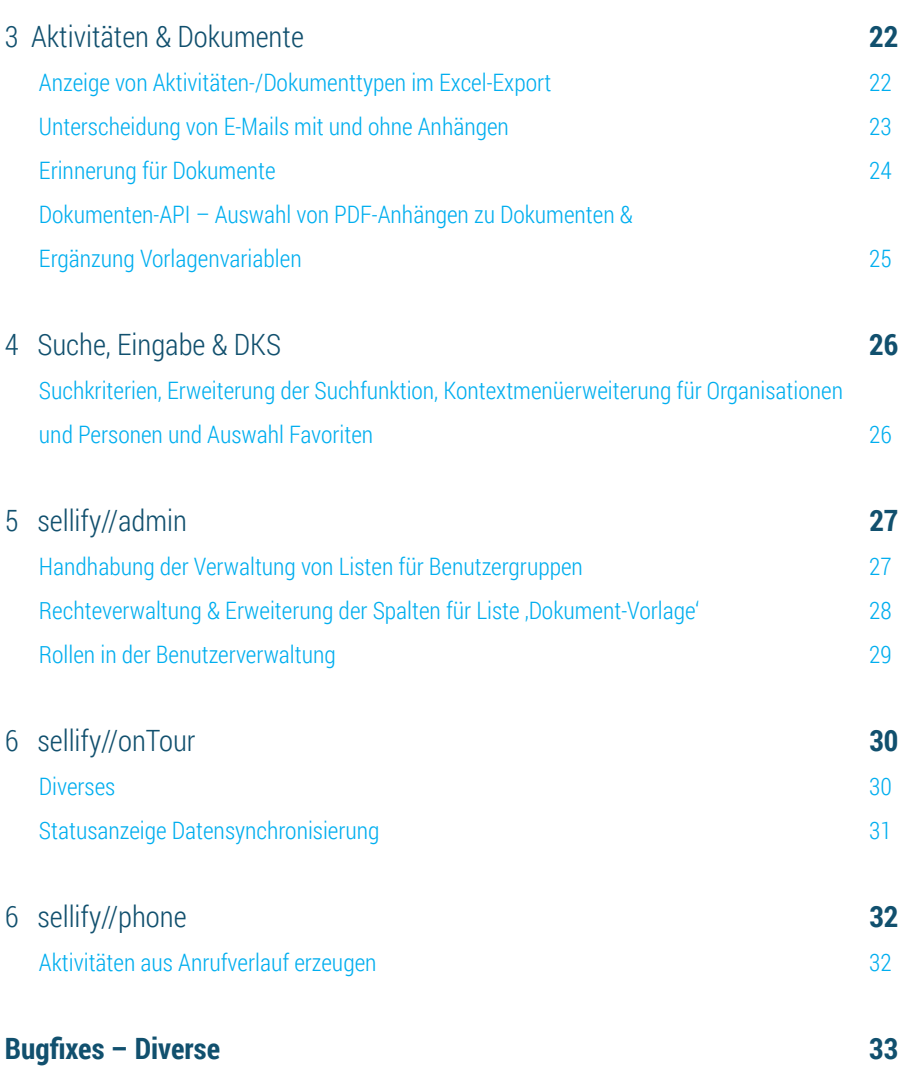

### sellify Release 3.0 | 12/2017

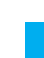

1

3

### ALLGEMEINES Tastaturkombinationen und Tab-Steuerung

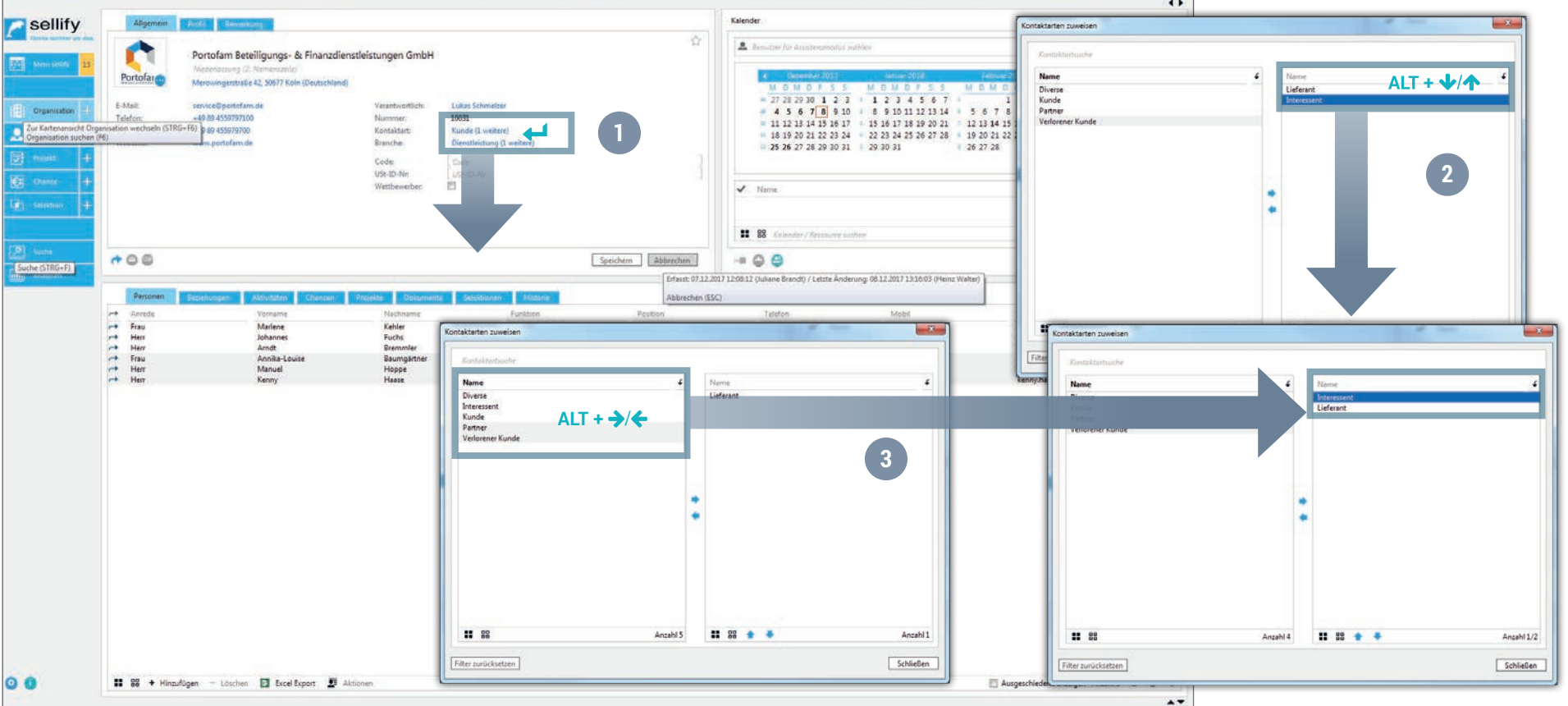

Neben der Einführung von Shortcuts für die allgemeine Steuerung von sellify, sorgen ab sellify 3.0 auch Dateneingaben im Bearbeitenmodus mittels Tab-Steuerung ← für eine erhebliche Verbesserung der Bedienung der gesamten Anwendung. Die Shortcuts werden Ihnen an den entsprechenden Stellen in Tooltips angezeigt. Eine komplette Ansicht der Tastaturkombinationen können Sie sich in sellify unter F1 aufrufen.

#### **Tab-Steuerung:**

Sie können die einzelnen Felder mit TAB und SHIFT+TAB vor oder zurück wechseln. Bei Feldern, die eine erweiterte Eingabeoption besitzen (Telefon, E-Mail), wird der aktive Hyperlink unterstrichen dargestellt und Sie können diesen über ENTER öffnen. (1) Mit ALT+Pfeiltaste  $\bigtriangleup$ / $\bigtriangleup$ können Sie die Reihenfolge verändern (2), mit ALT+ENTF löschen Sie eine markierte Zeile. In Bereichen mit Mehrfachzuordnung (Verantwortlich, Kontaktart, Branche) können Sie jeweils den markierten Eintrag über ALT+Pfeiltaste ←→ verschieben. (3)

Mittels Leertaste aktivieren/deaktivieren Sie eine Checkbox.

### ALLGEMEINES Tastaturkombinationen und Tab-Steuerung (Auszug)

### Hauptnavigation

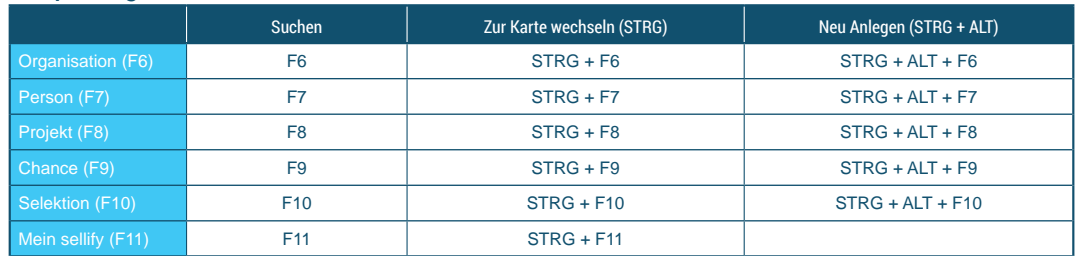

#### **Navigation**

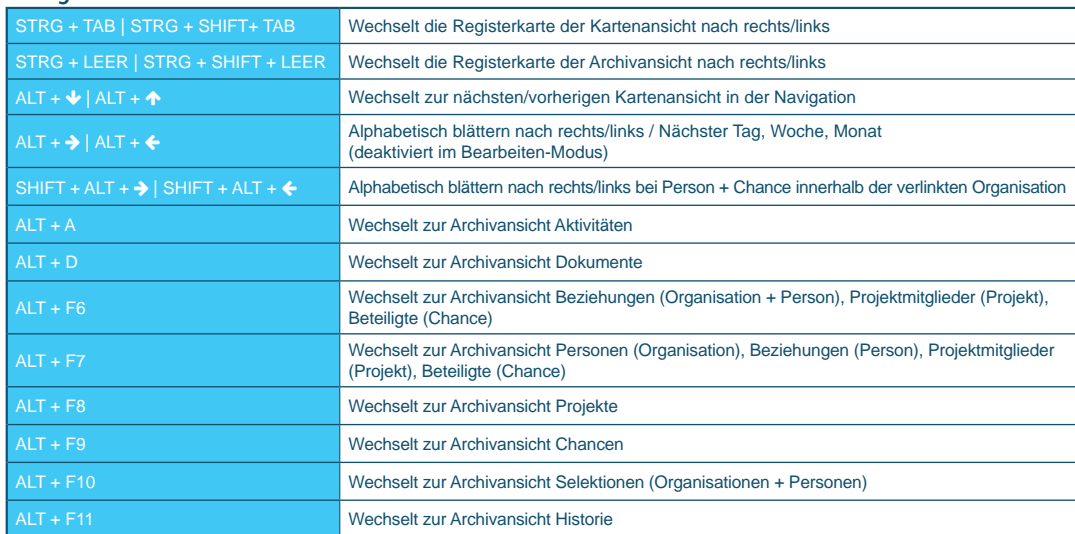

### Neuer Datensatz

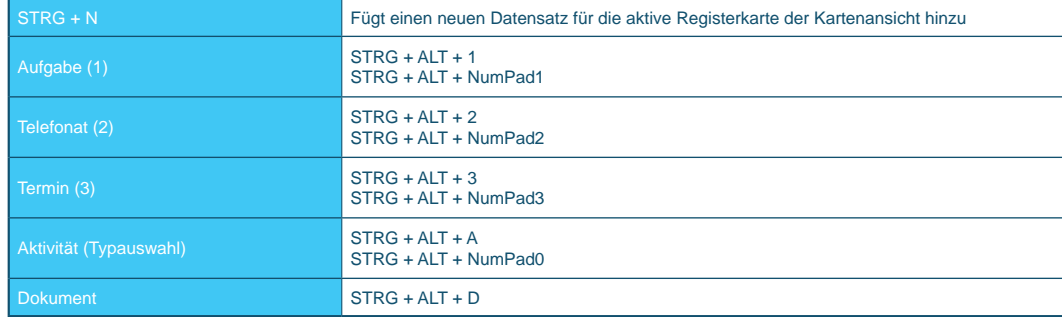

### Im Bearbeitungsmodus (Neu und Bearbeiten)

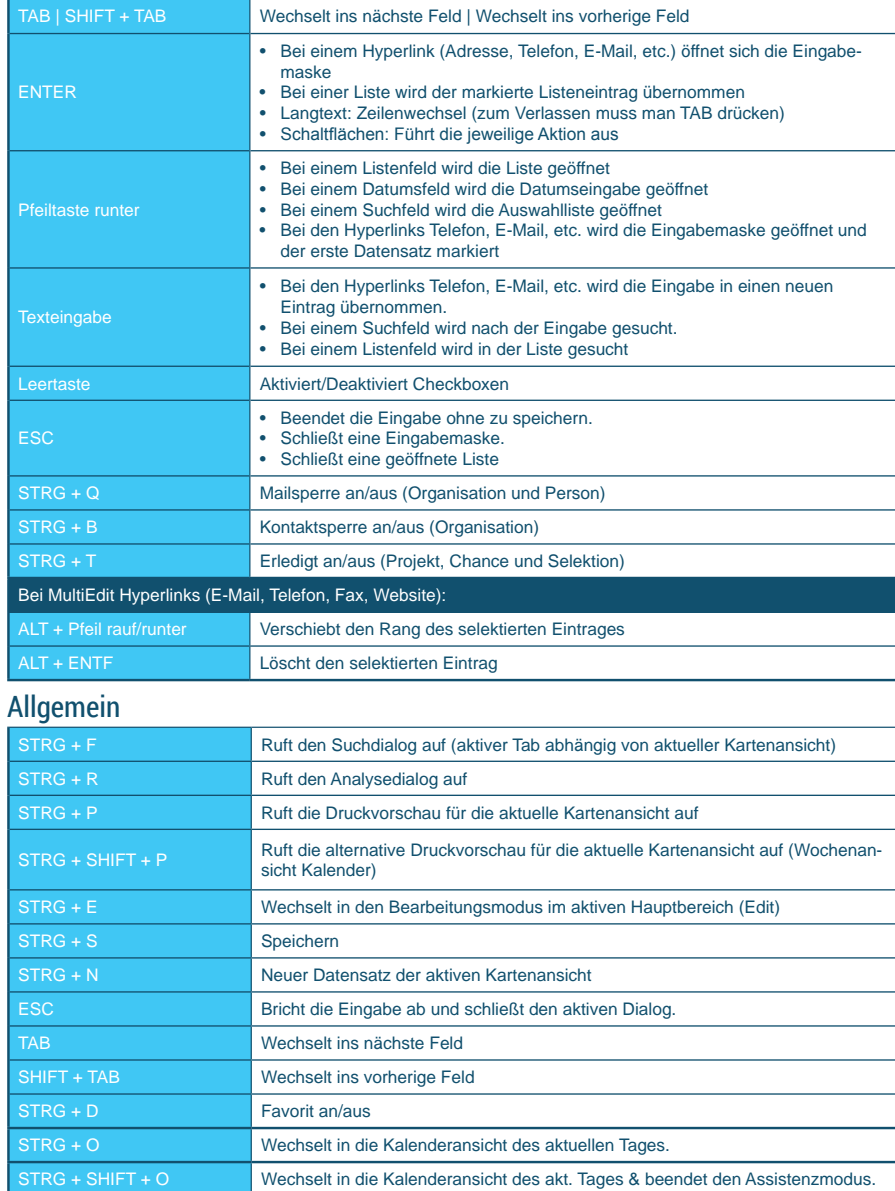

### ALLGEMEINES RichText Formatierung für Texterfassung

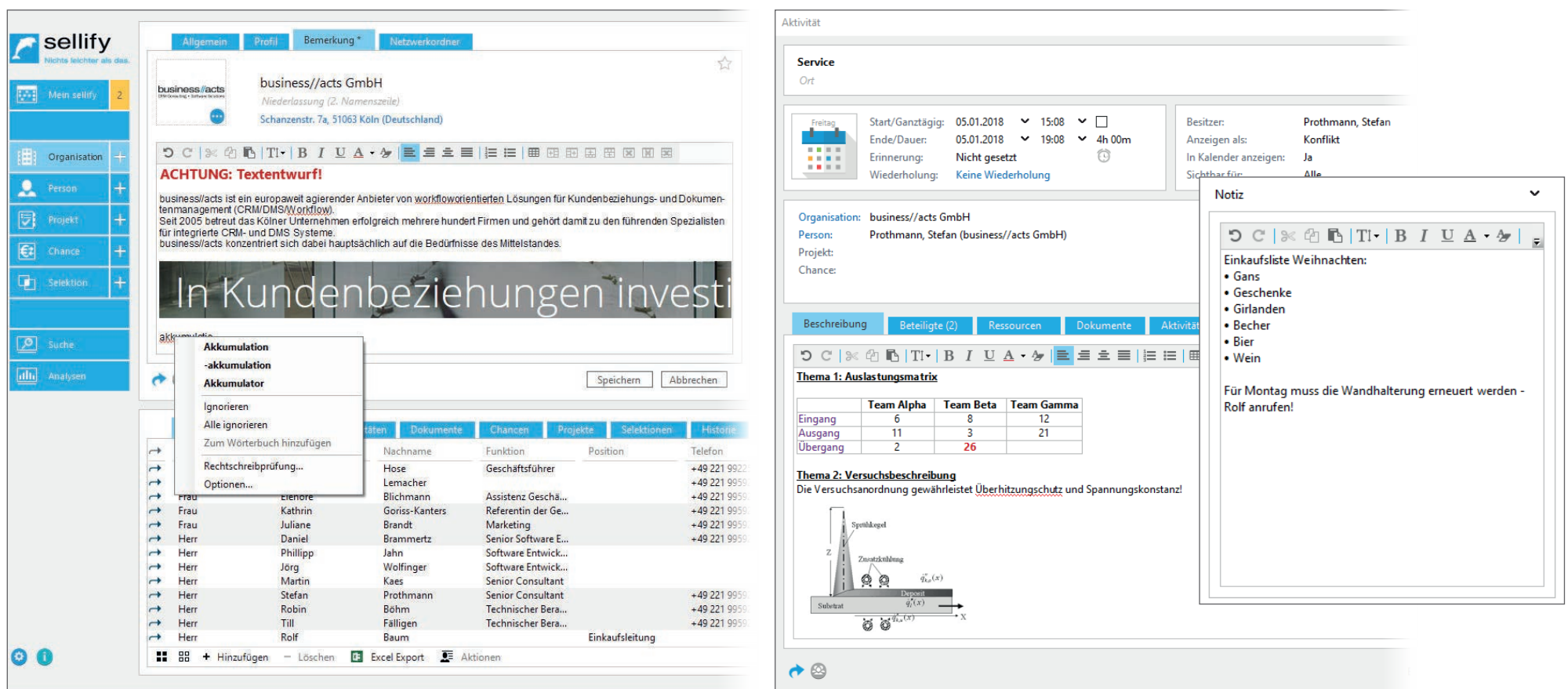

In sellify können Sie jetzt die wichtigsten Langtextfelder im RichText-Format mit u.a. Textausrichtung und -größe bzw. -farbe, Aufzählungen, Tabellen und Grafiken speichern.

Die Formatzuweisungen können Sie über die oberhalb des jeweiligen Textfeldes platzierte Toolbar und über das Kontextmenü anwenden. Außerdem können Sie nun auch Formatierungen aus anderen Programmen und sogar Bilder aus Ihrer Zwischenablage einfügen.

Neben der Formatierung werden die Texteingaben auf Rechtschreibfehler geprüft und dann rot wellig unterstrichen. Über das Kontextmenü werden mögliche Korrekturen angeboten.

In Aktivitätendialogen fällt nun entsprechend das Feld Beschreibung zwischen Typ und Ort weg.

### ALLGEMEINES Integration OpenStreetMap für Adress-Verlinkungen

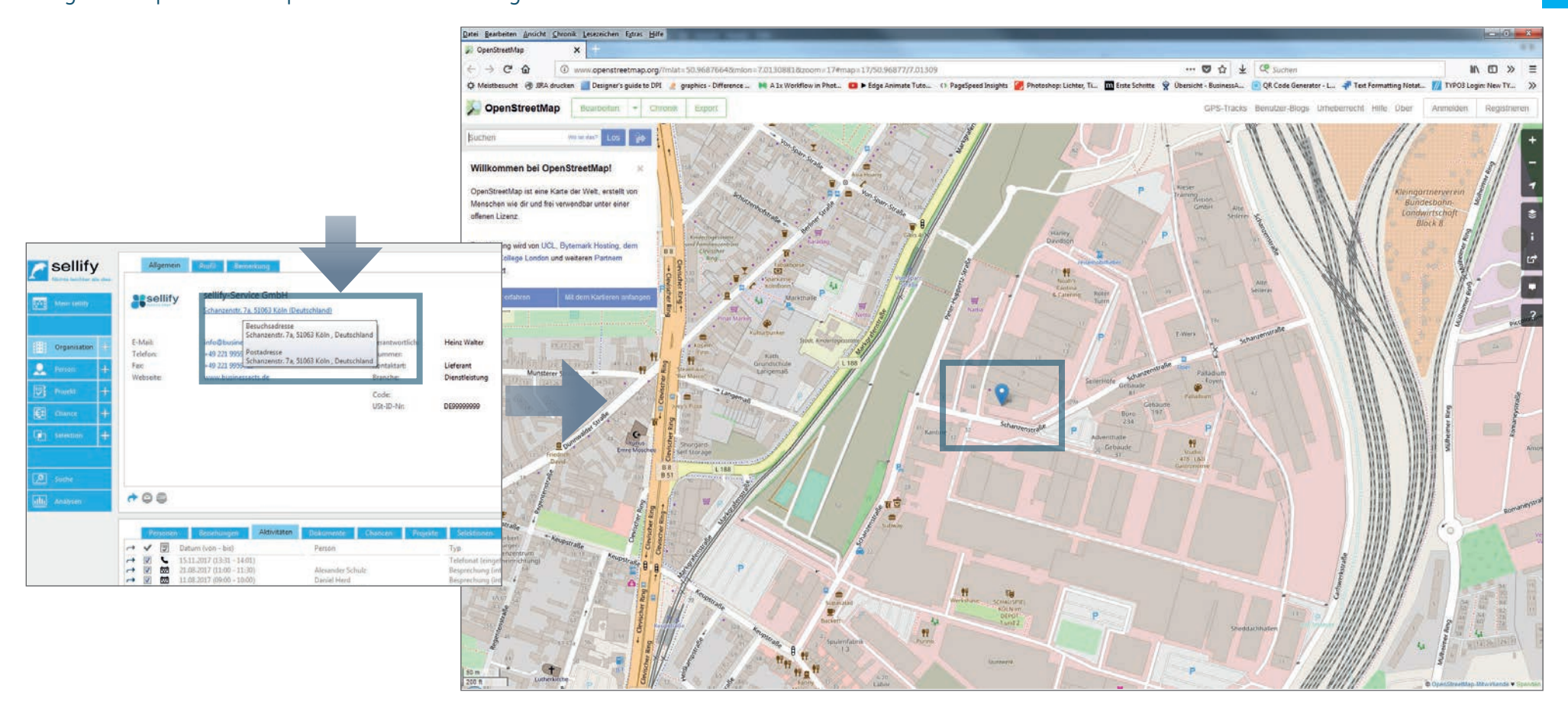

In sellify 3.0 steht Ihnen nun auch eine Kartenansicht bzw. Routenplanung zur Verfügung.

Wenn Sie im Ansichtsmodus auf den Hyperlink einer Adresse bei einer Person oder Organisation klicken, öffnet sich die jeweilige Adresse in OpenStreetMap in Ihrem Browser.

### ALLGEMEINES Vereinheitlichung der Kontext- und Optionsmenüs

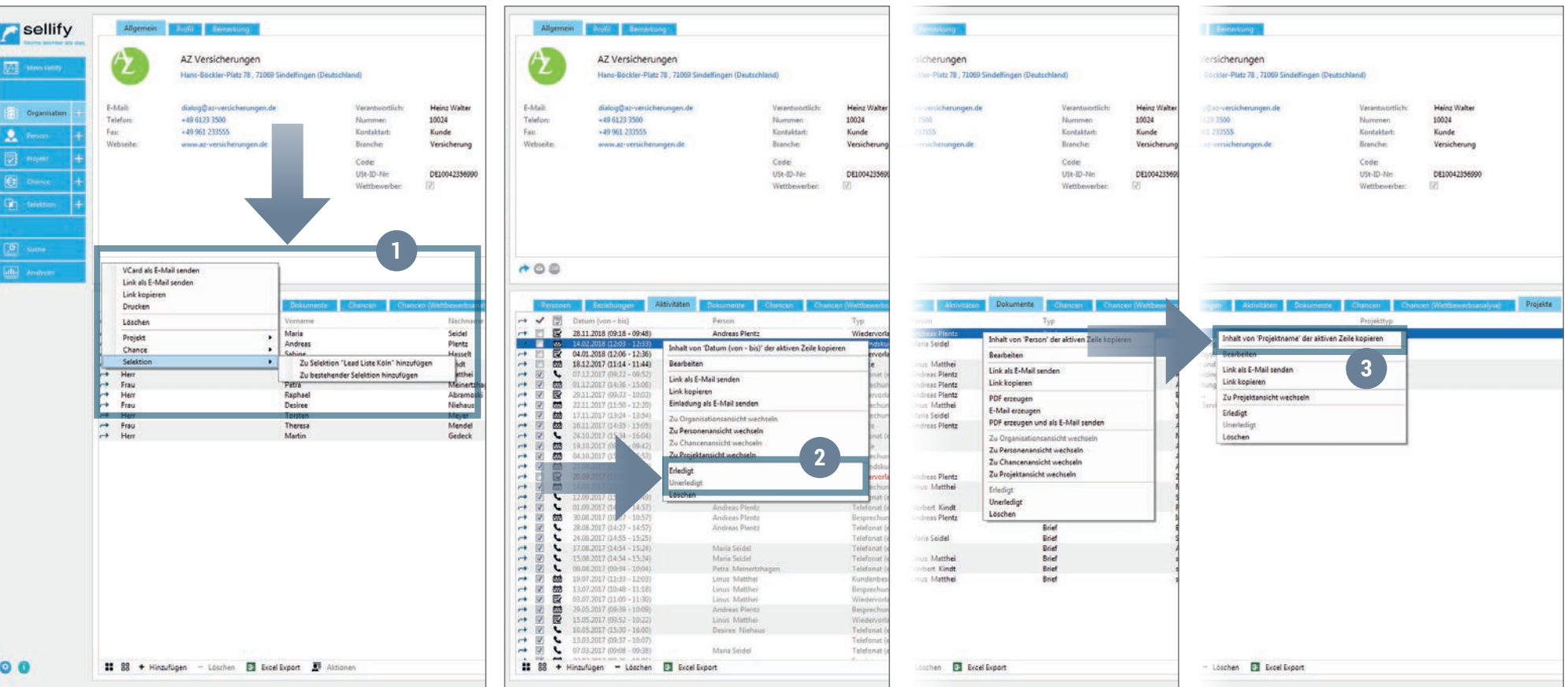

Die Einträge in Kontextmenüs der Karten- und Archivansichten (Linksklick auf Multitask-Pfeil in Karten (1) und Rechtsklick in Archivansichten) wurden vereinheitlicht und neu strukturiert.

Neu hinzugekommen ist hier die Option, (auch mehrere) markierte Datensätze auf Erledigt bzw. unerledigt zu setzen (alle Registerkarten außer Personen und Beziehungen). (2)

Über das Rechtsklick-Kontextmenü lässt sich nun der Inhalt der angeklickten Zelle (aktive Zeile der jeweiligen Spalte) in die Zwischenablage kopieren. (3)

1

# ALLGEMEINES

Erweiterung der SQL-Server unterstützten Schnellsuche

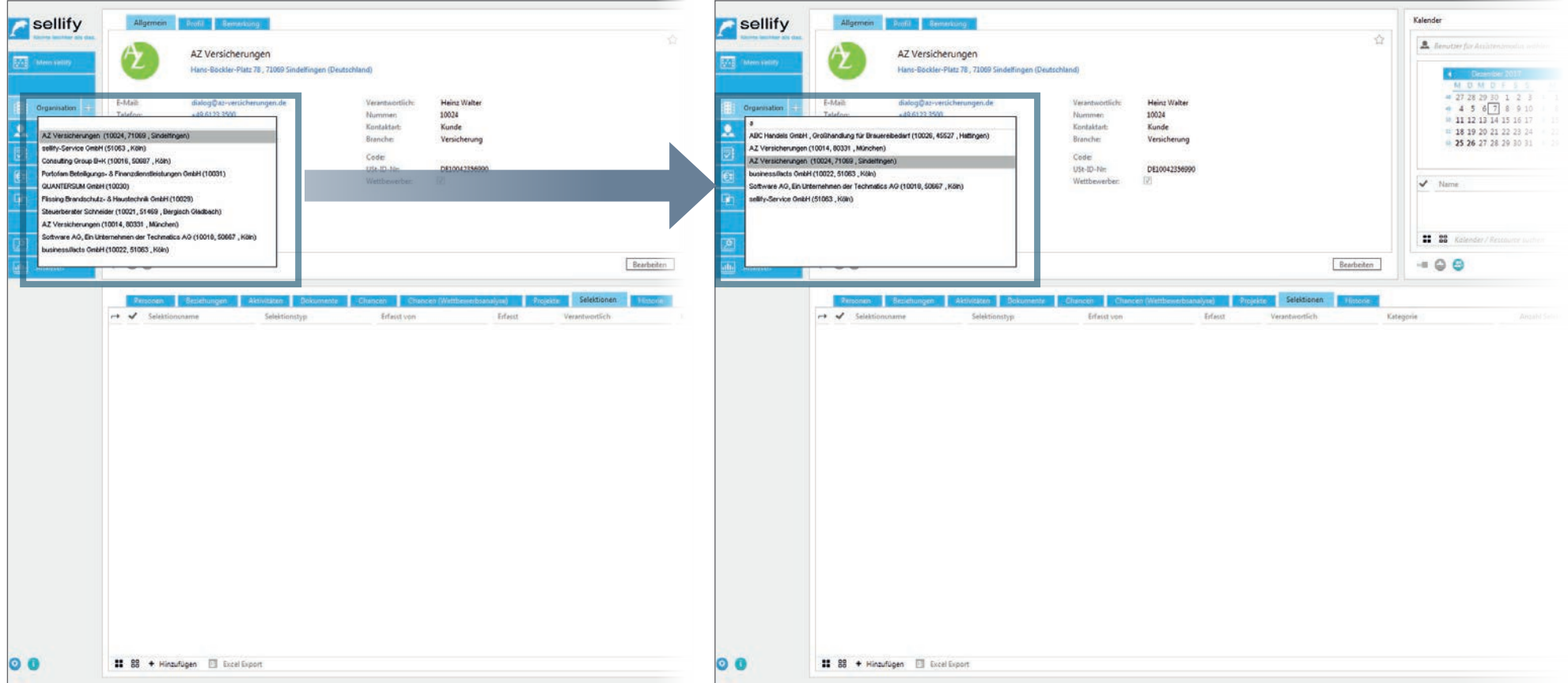

Die Schnellsuch-Funktion wurde für sellify 3.0 weiter ausgebaut und löst damit die zuvor verfügbare Suchfunktion ab.

Die Schnellsuche in der Hauptnavigation für Organisationen, Personen, Chancen und Projekte läuft nun vollständig über die SQL-Server-Volltextsuche. Die Einstellungsoption "SQL-Server unterstützte Schnellsuche verwenden" im sellify//admin wurde entsprechend entfernt.

Die Suchperformance wurde bei der Kombination von Text und numerischen Werten deutlich verbessert. Die Verlinkungen bei Chancen benutzen nun auch die Schnellsuche.

8

### ALLGEMEINES

Anzeige von Summen bei Mehrfachmarkierung in Archivansichten

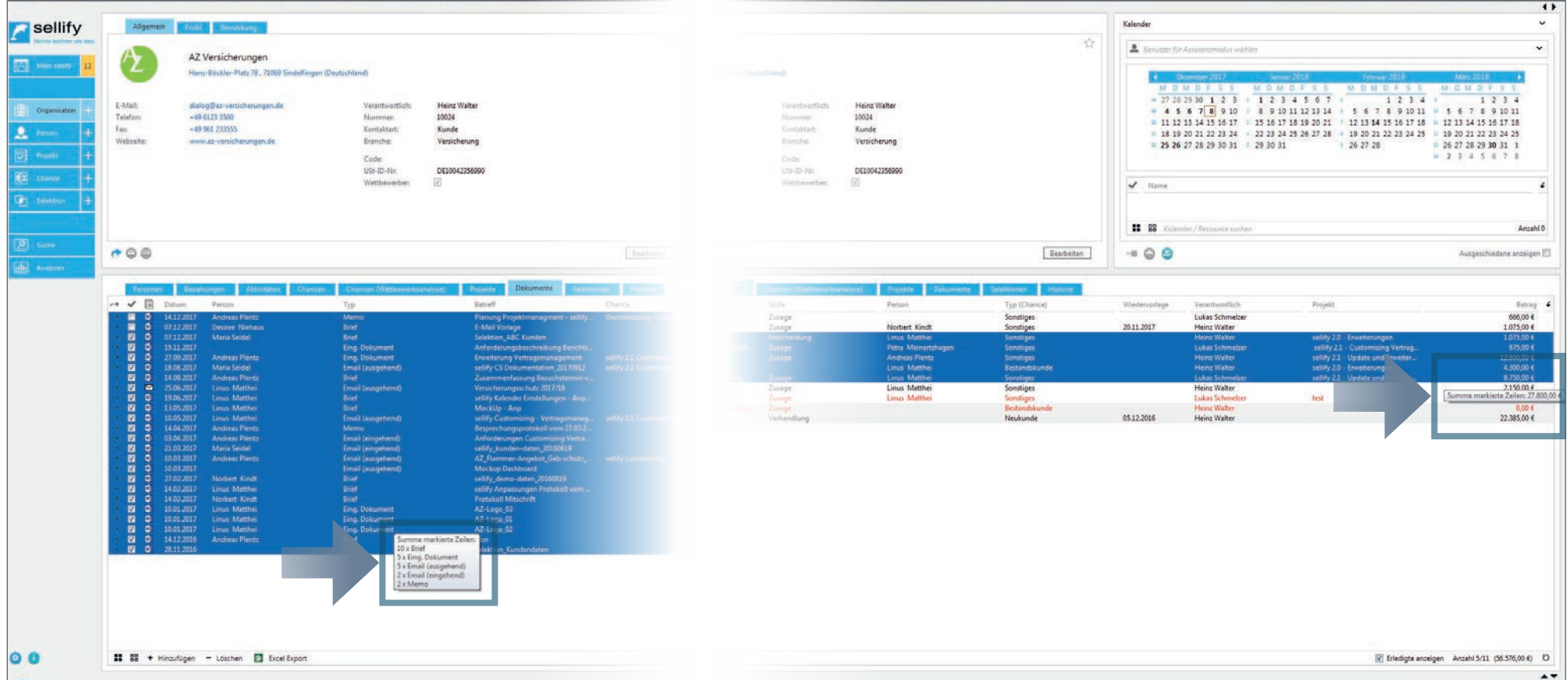

Werden in einer Archivansicht mehrere Datensätze markiert, so wird im Tooltip für die jeweiligen Spalten der Typen Listen, Verantwortlich und numerische Werte eine Gruppierung/Anzahl oder Summe angezeigt.

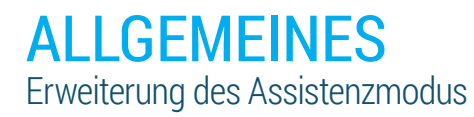

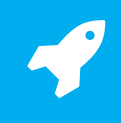

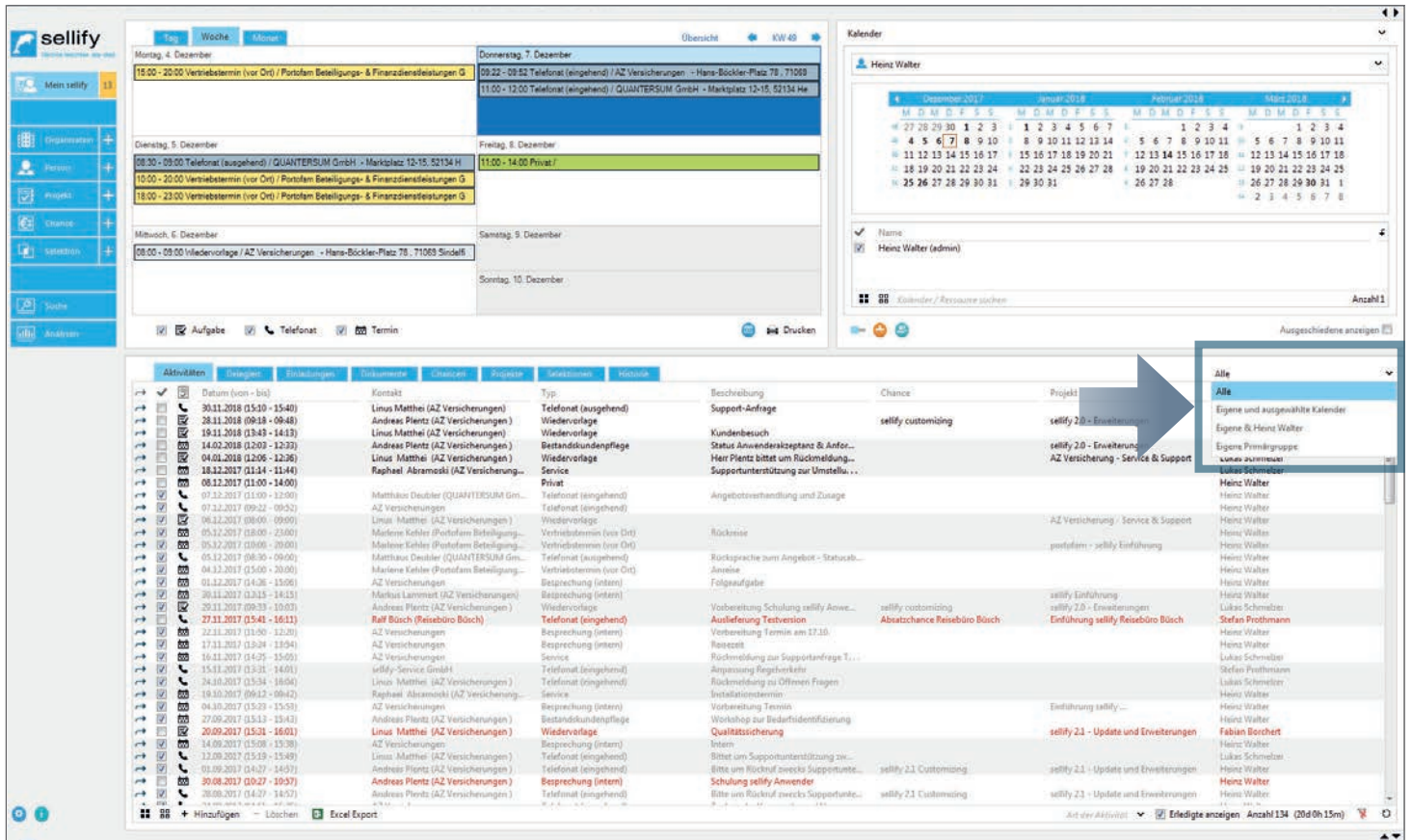

Die Assistenzmodus-Funktion wurde erweitert. Somit gibt es ab sellify 3.0 eine weitere Filteroption in der Archivansicht und Sie können sich nun neben den Datensätzen der Person, für die Sie gerade die Assistenz ausführen, auch Ihre eigenen anzeigen lassen.

Die Dropdown-Einträge für die Filteroptionen der Archivansicht wurden hierfür entsprechend angepasst. Klicken Sie hierzu wie gewohnt auf das Filter-Dropdown und wählen Sie '*Eigene und Name, Vorname*'.

Diese neue Filteroption ersetzt die vorherige Filteroption , Eigene'.

### ALLGEMEINES Diverses

**Verbesserung der Verteilung des Outlook Plugins bei Installationen & Updates**: Eine neue Version vom Outlook-Plugin kann jetzt über den Standard-Update Mechanismus von sellify – den Update Tools – verteilt werden. Ein geöffnetes Outlook wird erkannt und der Benutzer wird gebeten, das Programm zu beenden, damit die Installation/ das Update fertiggestellt werden kann.

**Bearbeitungsmodus beim Öffnen von Dialogen**: Alle Dialoge der Hauptentitäten (Organisation, Person, Projekt, Chance, usw.) öffnen sich nun standardmäßig im Bearbeitungsmodus. Als Anwender müssen Sie somit nicht erst vom Ansichtsmodus in den Bearbeitungsmodus wechseln und können stattdessen direkt nach Öffnen des Dialogs mit der Bearbeitung beginnen.

**Erinnerung bei Aktivitäten**: Die Beschränkung der Erinnerung auf 22 Tage ist aufgehoben.

**Optimierung Datensatzverknüpfung**: Die Filtereinstellungen "Erledigte anzeigen" und "Meine" werden in Verknüpfungsdialogen für Aktivitäten, Dokumente, Chancen und Projekte unabhängig voneinander behandelt. Eine gesetzte Filtereinstellung bei Dokumentverknüpfungen wird demnach nicht automatisch auch bei Aktivitätenverknüpfungen gesetzt.

**Automatisches Hinzufügen neuer Registerkarten nach Updates**: Neue Registerkarten stehen nach einem sellify Update zukünftig automatisch zur Verfügung. Bisher mussten sellify Anwender diese manuell über die Spaltenkonfiguration hinzufügen.

Das Datumscontrol ist mit sellify 3.0 intelligent geworden und kann nun folgende Eingaben interpretieren: Eingabe 20" = "20.11.2017" ("Eingabe" + "dieser Monat.dieses Jahr") | Eingabe "20.01" = "20.01.2017" (dieses Jahr ergänzt) | Eingabe "h" = "30.11.2017" (h = heute)

**Startzeitpunkt bei Aktivitäten**: Wenn Sie sich nicht in der Kalenderansicht befinden, dann wird bei neuen Aktivitäten immer "Jetzt" als Startzeitpunkt eingetragen. Nur in der Kalenderansicht soll das dort aktive Datum übernommen werden, was bisher überall der Fall war.

**sellify//admin – Datenbankverbindung**: sellify//admin übernimmt automatisch die definierte Datenbankverbindung von sellify.

**Benutzerauthentifizierung**: Unabhängig von der Einstellung im FormsAdmin wird immer die AD-Authentifizierung mit Kennwort-Authentifizierung als Fallback für die Benutzerauthentifizierung verwendet. Wird beim Starten von sellify die SHIFT-Taste gedrückt gehalten (oder sellify mit Kommandozeilen-Parameter -forcelogin), so erscheint die Kennwortabfrage.

# Mein sellify – Kalender und Ressourcen

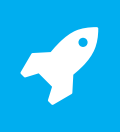

Anzeige von Feiertagen im Kalender

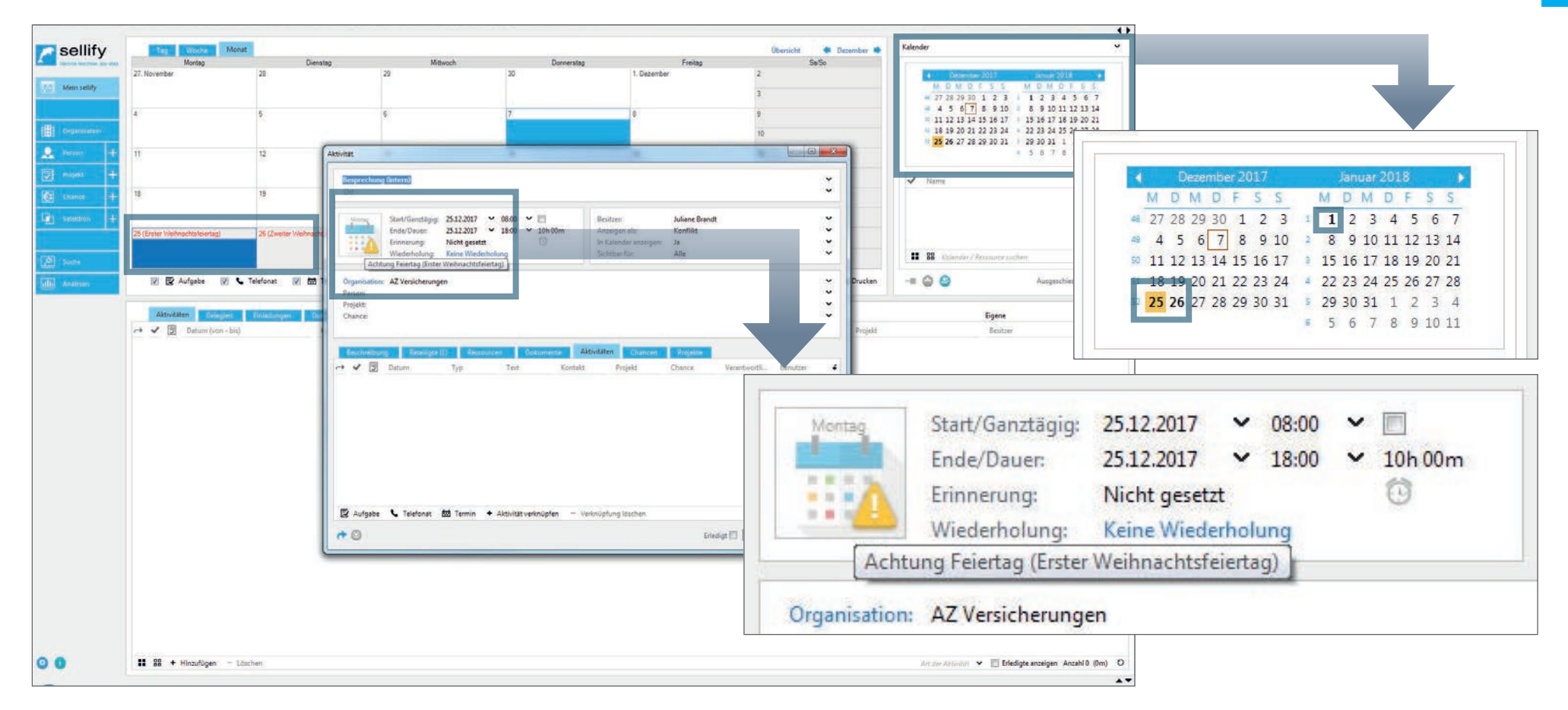

Die deutschen Feiertage werden nun in sellify angezeigt. In den einzelnen Kalenderansichten wird der Kalendertag in roter Schrift und dem Feiertagsnamen in Klammern dargestellt. Auch in dem Kalender der Kompaktansicht werden Feiertage hervorgehoben.

Die Feiertage werden als erstes über die Postleitzahl der Besuchsadresse von der Organisation des Benutzers ermittelt. Ist diese nicht vorhanden, wird die PLZ der Postadresse für die Ermittlung der Feiertage verwendet.

Wenn ein Benutzer einen Termin an einem Feiertag einträgt, wird als Warnung die Konfliktgrafik mit dem entsprechenden Tooltip für den Feiertag eingeblendet.

Organisationen und Personen – Dynamische Anpassung der Adresszeile

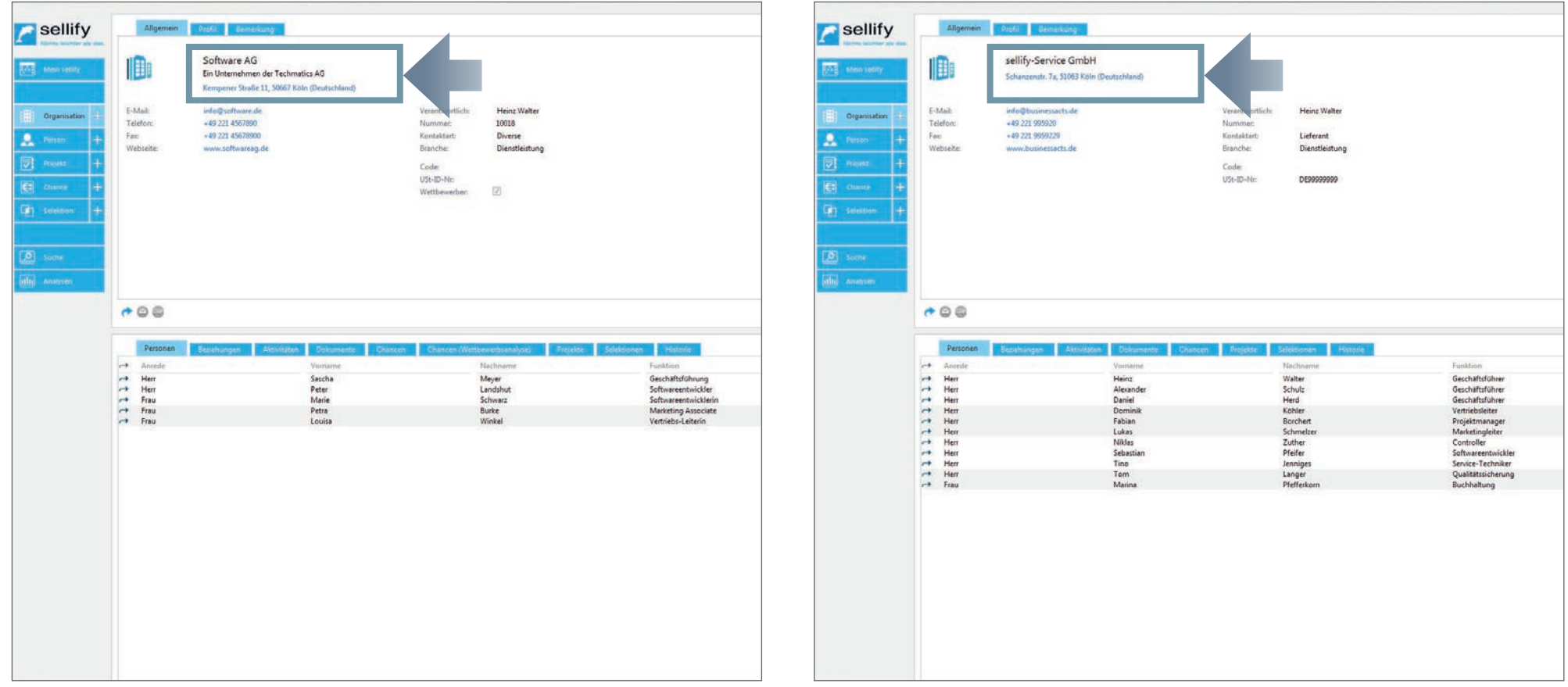

Die Kartenansicht bei Organisationen und Personen wurde um eine dynamische Anpassung der Adresszeile im Ansichtsmodus erweitert. Diese erhält ihren Abstand zum vorigen Element automatisch, wenn für eine Organisation keine 2. Namenszeile eingetragen wurde, oder eine Person keine Verlinkung zu einer Organisation gespeichert hat.

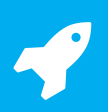

Organisationen – Dublettenprüfung

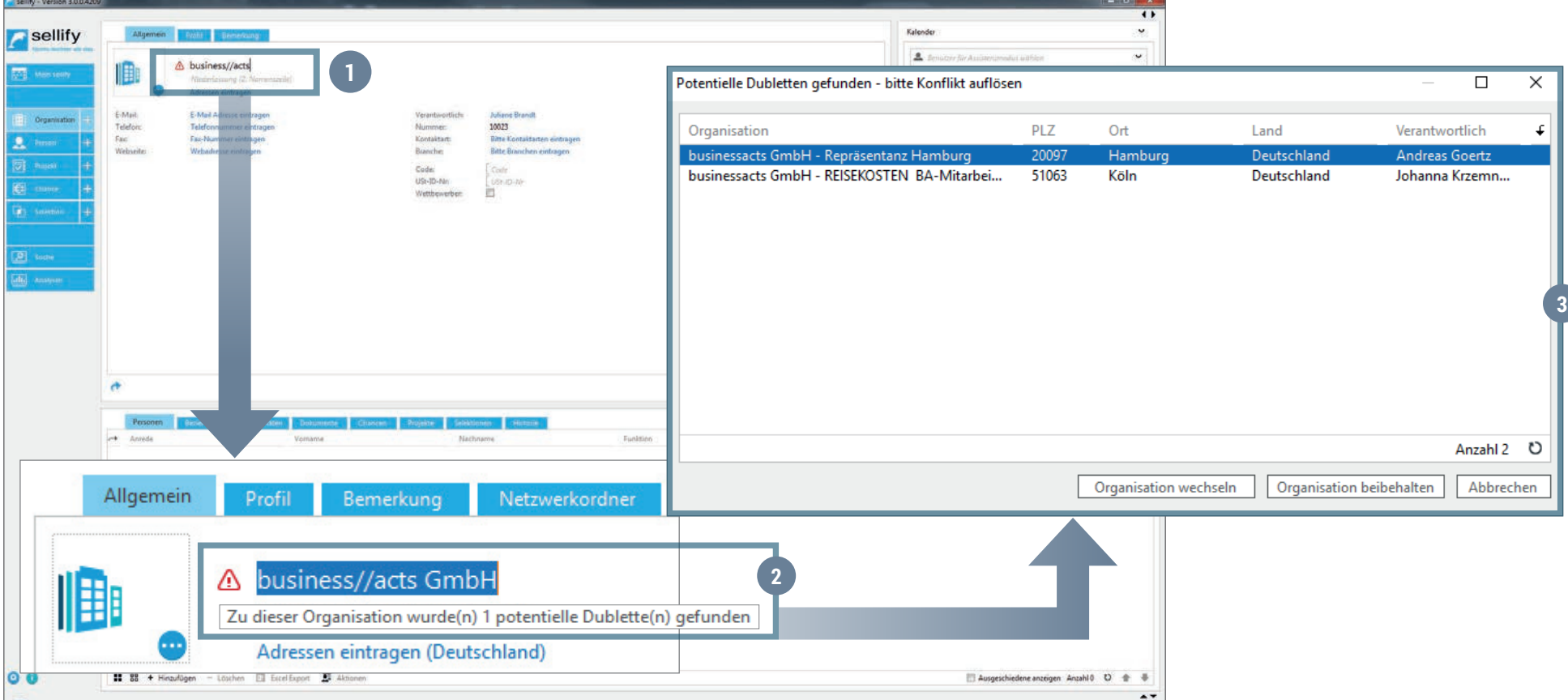

Bei der Erstellung von neuen Organisationen wird die Firmierung, die 2. Namenszeile und bei der weiteren Dateneingabe die PLZ sowie der Ort der Besuchsadresse, gegen bereits vorhandene Organisationen geprüft. (1)

Bei Treffern wird links neben der Firmierung ein rotes Ausrufezeichen eingeblendet. (2) Das Ausrufezeichen signalisiert dem Anwender, dass potentielle Dubletten vorhanden sind und dass dieser Konflikt vor dem Speichern aufgelöst werden muss. Ein Klick auf das Symbol oder das Speichern der Organisation öffnet einen Dialog mit den aufgelisteten potentiellen Dubletten. (3)

Neben der Schaltfläche "Abbrechen" (löst den Konflikt nicht auf) werden folgende Optionen angeboten:

- Schaltfläche "Organisation wechseln" Wechselt zur selektierten Organisation, verwirft die derzeit in der Anlage befindliche Dublette und löst den Konflikt auf.
- Schaltfläche "Organisation beibehalten" Behält die gerade in der Anlage befindliche Organisation bei und löst den Konflikt auf.

1

Parallel-Bearbeitung von Datensätzen

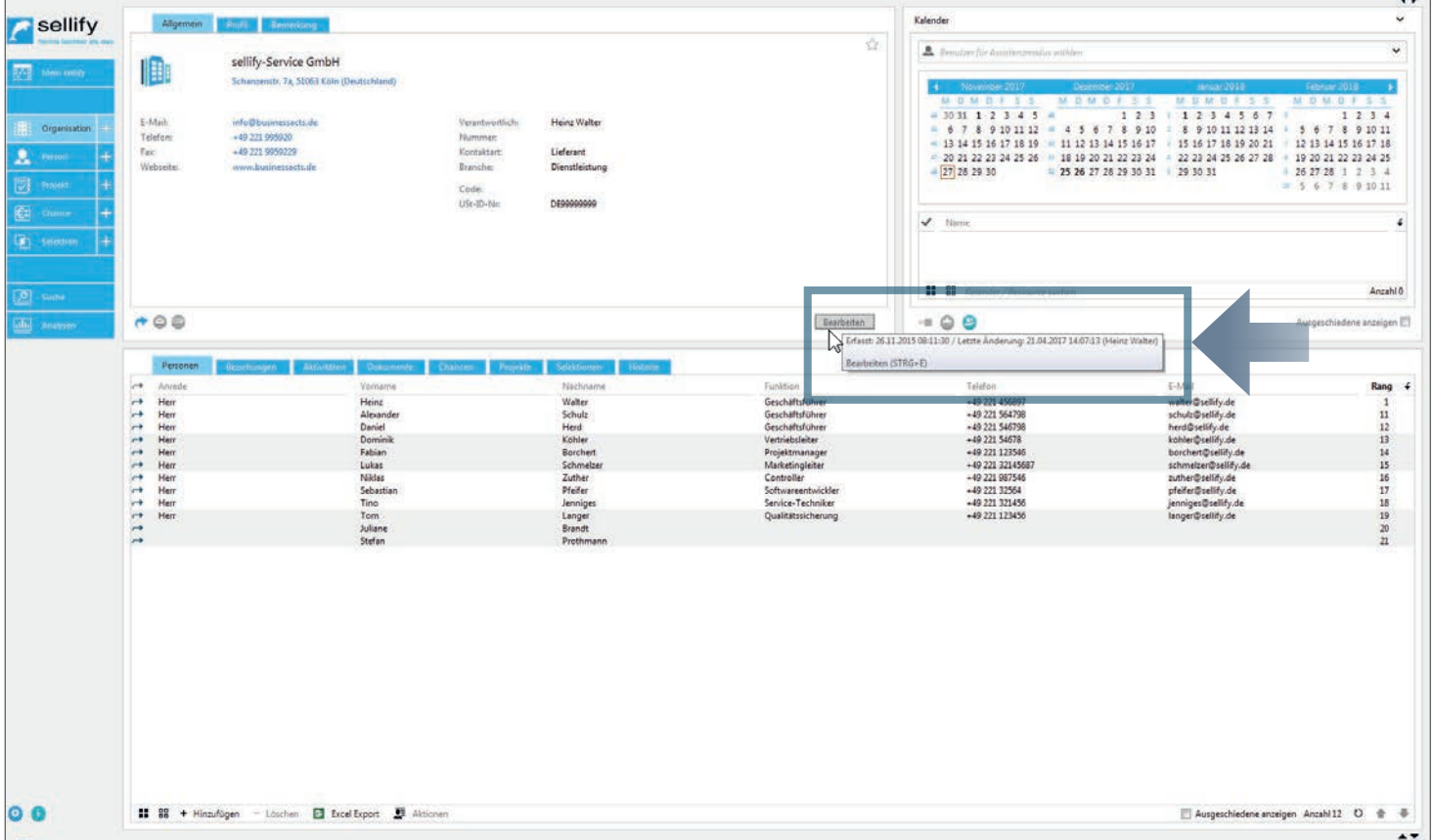

Die gleichzeitige Bearbeitung von Datensätzen wurde für das Release von sellify 3.0 optimiert. Bisher wurde beim parallelen Bearbeiten des gleichen Datensatzes durch zwei oder mehr Anwender die Meldung ,Datensatz konnte nicht gespeichert werden, da ein anderer Benutzer diesen zwischenzeitlich bearbeitet hat' ausgegeben.

Wenn Sie nun den Bearbeitungsmodus in der Kartenansicht starten – auf die Schaltfläche "Bearbeiten' klicken – überprüft sellify, ob in der Zwischenzeit der Datensatz von einem anderen Benutzer geändert wurde und lädt den Datensatz dann samt letzter gespeicherter Änderung erneut.

# ORGANISATIONEN, PERSONEN, PROJEKTE, CHANCEN & SELEKTIONEN<br>Optionen zum endgültigen Löschen von Personen & Ergänzung Variablen

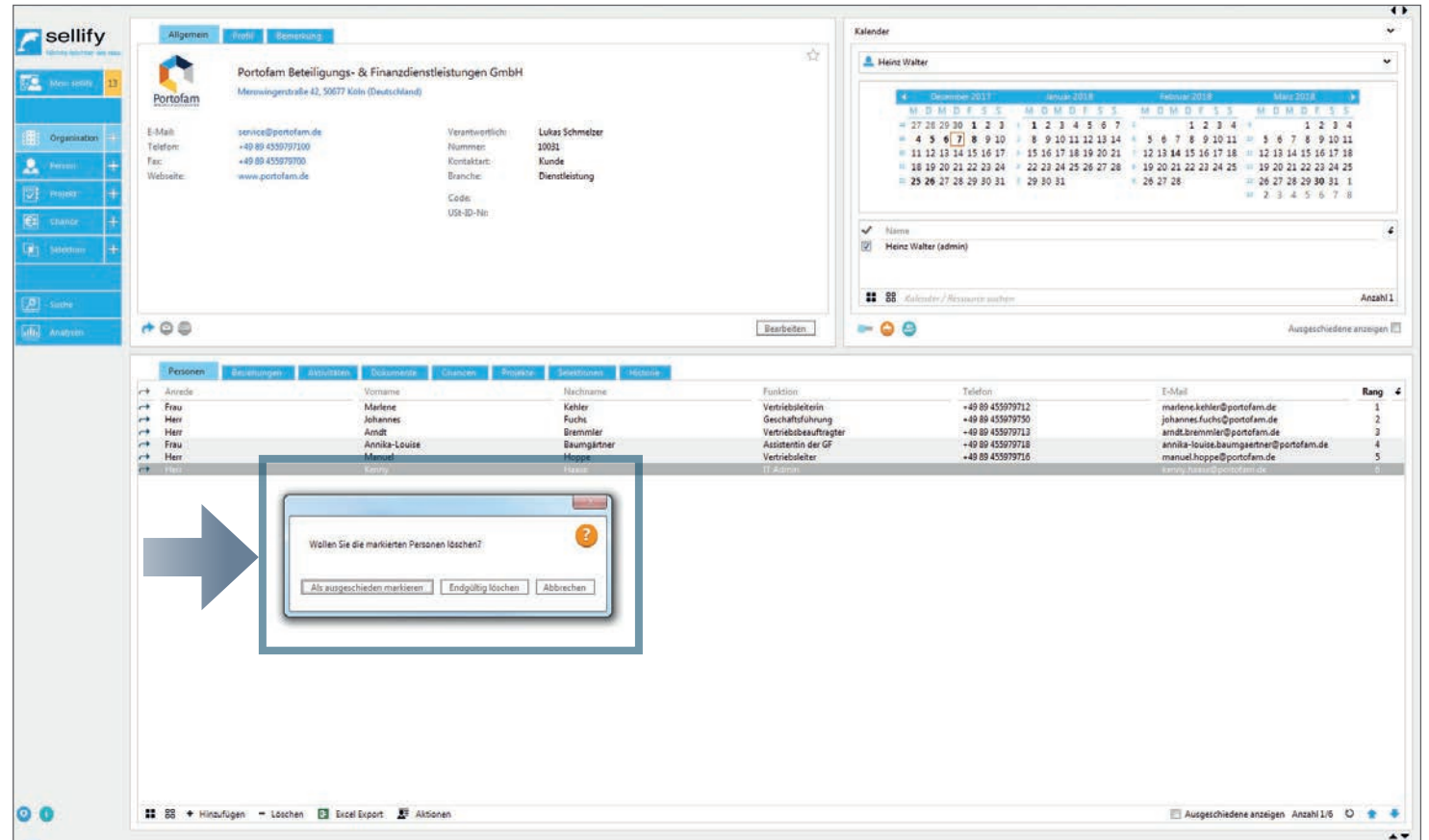

Im Löschen-Dialog von Personen (via Kontextmenü) können Sie ab sellify 3.0 nun zwischen "Als ausgeschieden markieren" und "Endgültig löschen" wählen.

Bei zweitem wird die Person gelöscht und alle Verknüpfungen zur gelöschten Person gehen verloren. Die Datensätze selbst bleiben jedoch physisch bestehen, wie z.B. bei Projekt- oder Chancenzugehörigkeiten.

Für Abteilungen bei Personen wurden außerdem weitere Variablen ergänzt:

• Empfänger (Person) - Abteilung: atdep

• Absender (Person) - Abteilung: audep

16

Kompaktansicht (Minicard) – Einträge in Geburtstagslisten

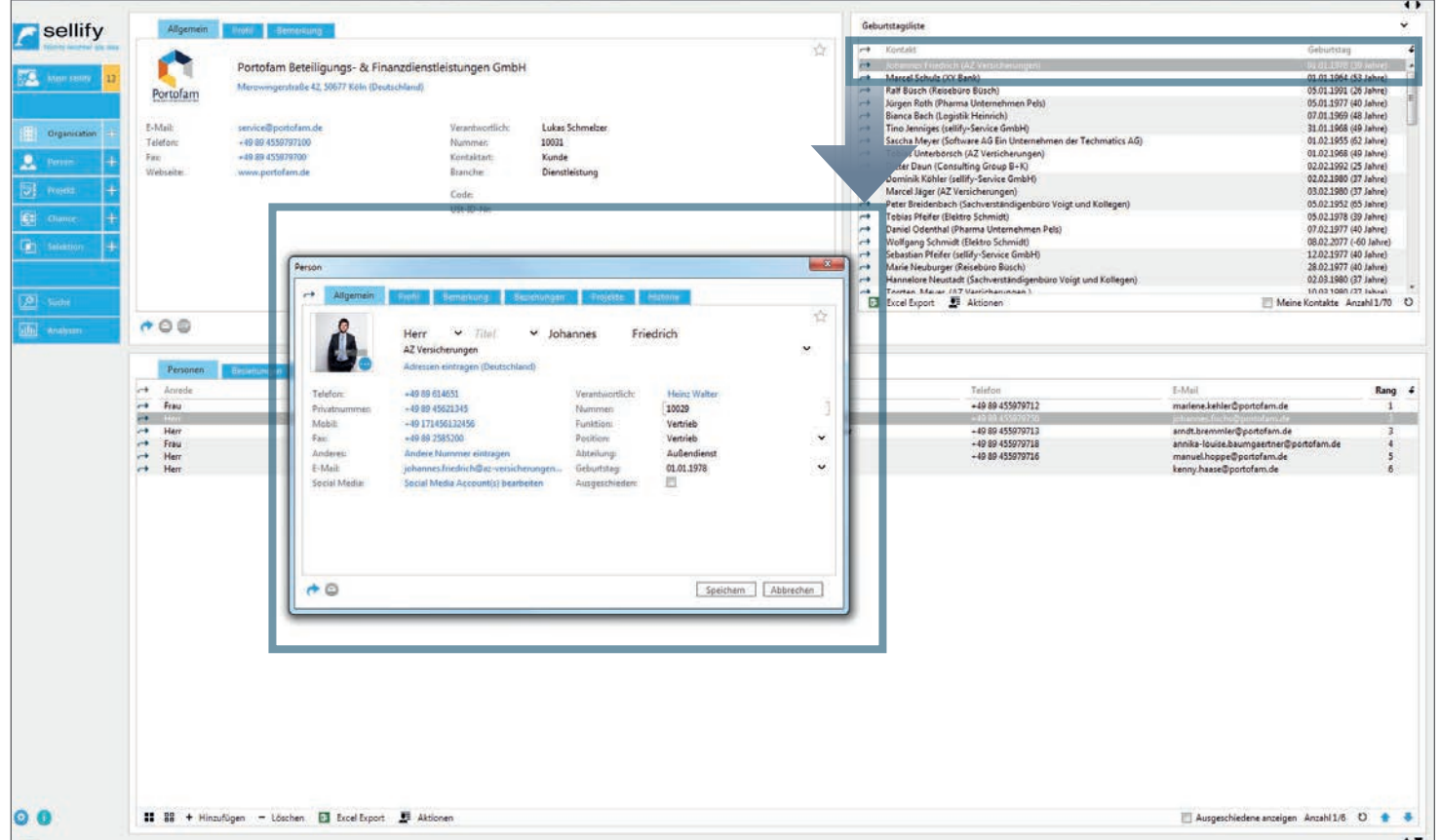

Der Doppelklick auf einen Eintrag in der der Geburtstagsliste öffnet nun den entsprechenden Personendialog.

17

1

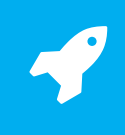

Suchergebnisse bei vorgegebener Organisation

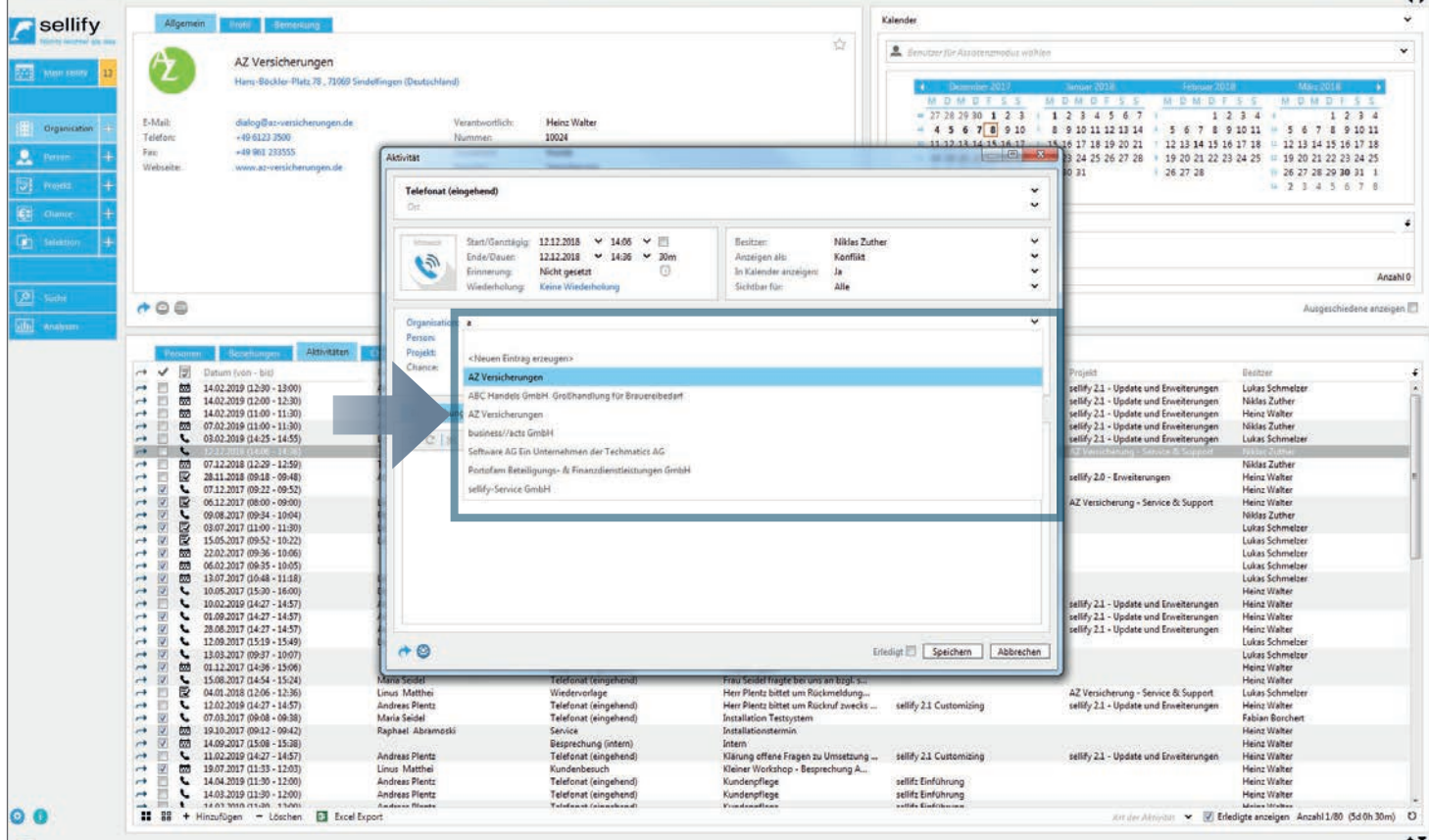

Optimierung Suchergebnisse bei vorgegebener Organisation:

In Bereichen, bei denen eine Organisation bei der Suche vorgegeben werden kann (z. B. Karte Chance, Dialog Aktivität), wurde die Ausgabe und Strukturierung der Suchergebnisse verbessert:

- Zuerst werden alle Suchtreffer der vorgegebenen Organisation aufgelistet.
- Dann folgen die übrigen Suchtreffer.
- Suchtreffer der vorgegebenen Organisation haben keinen Organisationsnamen.

Wenn keine Organisation vorgegeben wurde, werden Ihnen wie bisher alle Suchtreffer inklusive Organisationsnamen aufgelistet.

1

Deaktivierung für Erzeugen neuer Datensätze je nach Berechtigung

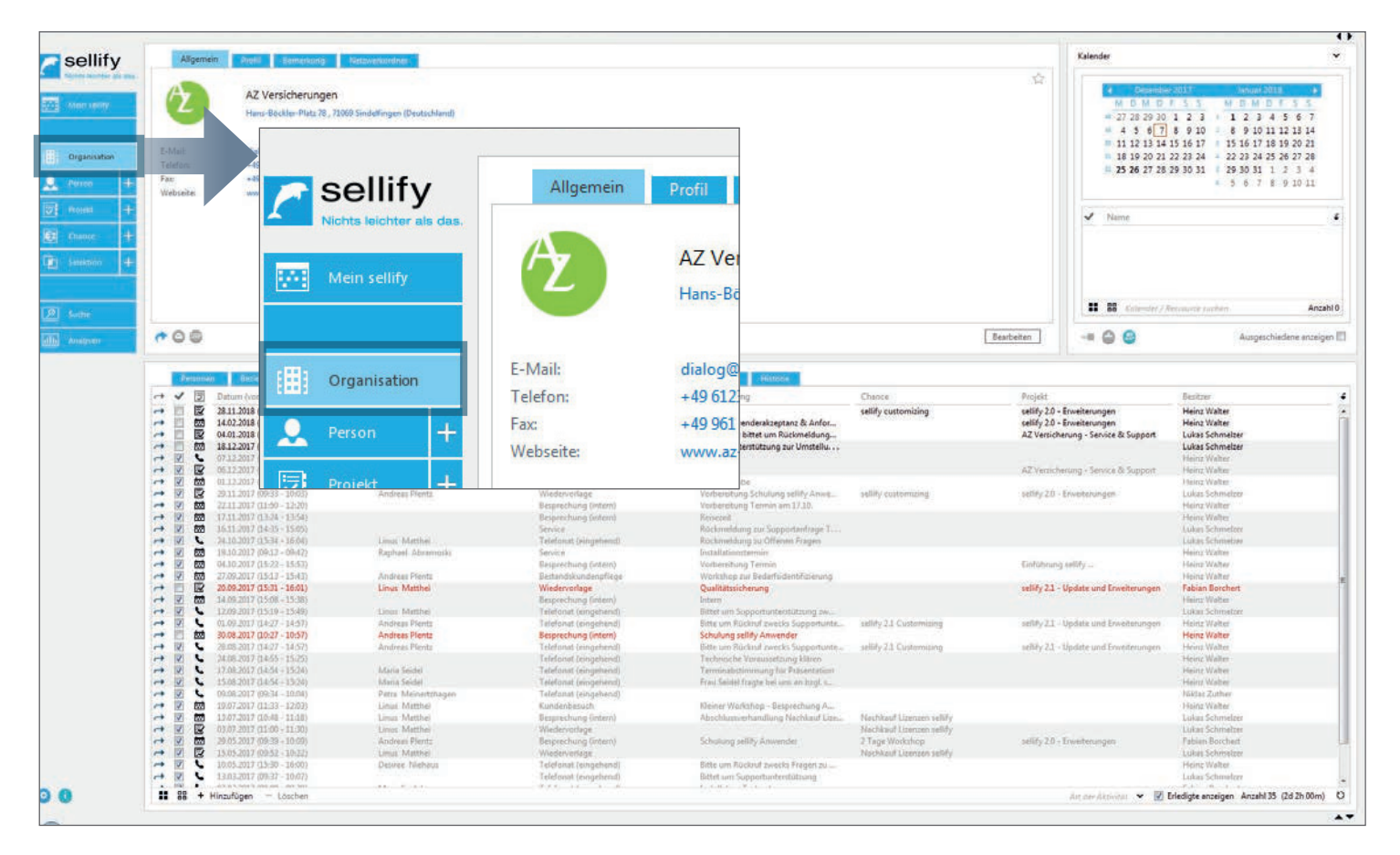

Das Hinzufügen neuer Datensätze über den Navigationsbereich (+) wird ab sellify 3.0 deaktiviert und ist nicht sichtbar, wenn der angemeldete Benutzer kein Recht für die Erzeugung der jeweiligen Datensätze zugeteilt bekommen hat.

1

Selektionen – Import von Selektionsmitgliedern

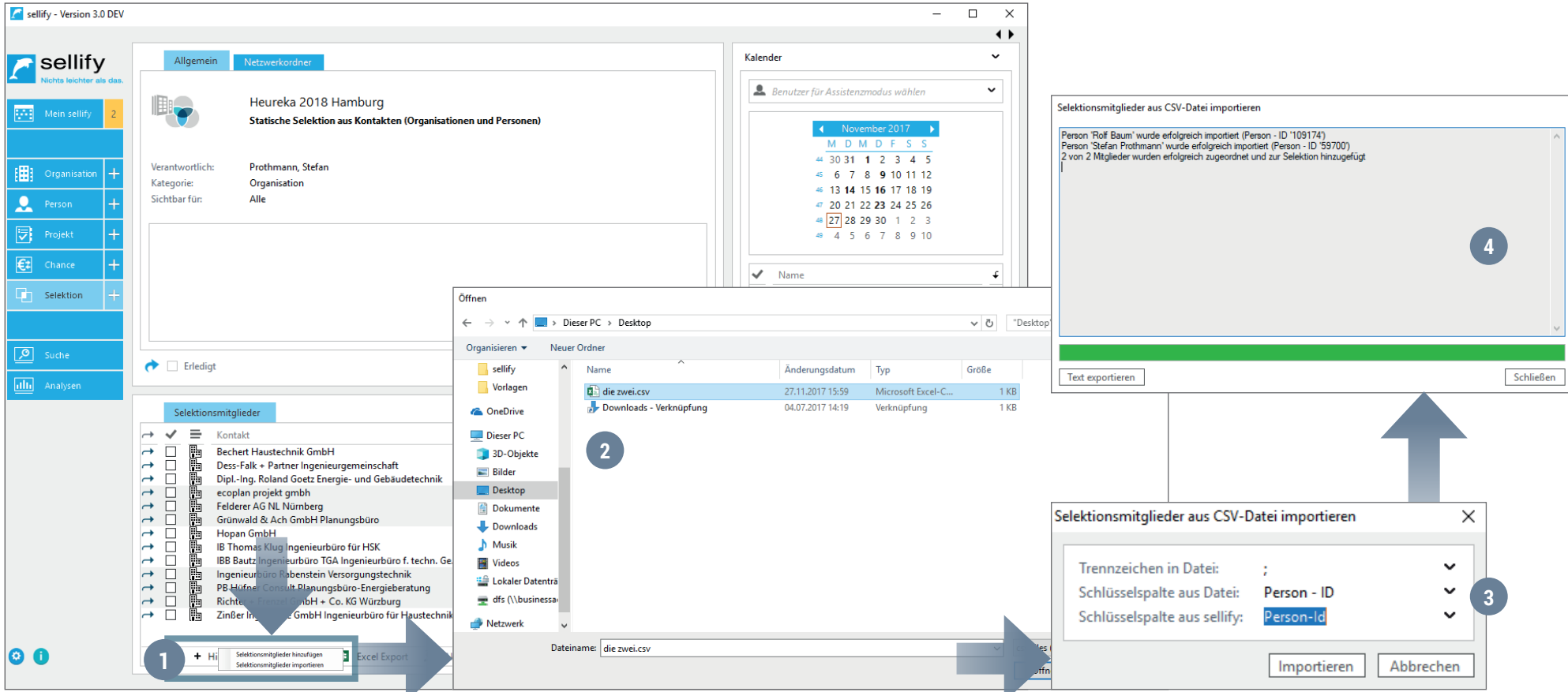

Neben dem Hinzufügen von Selektionsmitgliedern über die dynamische Kompfortsuche ist es nun auch möglich, vorhandene sellify Datensätze über eine CSV-Datei in die aktuelle Selektion zu importieren.

Klicken Sie hierzu in Ihrer Selektion entsprechend auf Hinzufügen und dann Selektionsmitglieder importieren. (1) Im sich öffnenden Windows Explorer Fenster wählen Sie die .csv Datei aus. (2) Im Anschluss öffnet sich ein kleiner Konfigurationsdialog für den Datenimport, den Sie mit Klick auf Importieren starten. (3)

Den Fortschritt können Sie in einem separaten Dialog verfolgen und sich nach Abschluss auch als Textdatei ausgeben lassen. (4)

Das Verhalten für Netzwerkordner bei Organisationen, Personen, Projekten und Chancen wurde für sellify 3.0 verbessert. Die Funktion ,Neuen Ordner erstellen' wird nun deaktiviert, wenn die Konfiguration via sellify//admin fehlt oder unzureichend ist.

Die Lokalisierung des Kontexteintrags .Link als E-Mail senden' und .Link kopieren' bei Organisationen, Personen, Chancen, Projekten und Selektion wurde dahingehend erweitert, dass für diese Kontexteinträge nun jeweils eigene Variablen zur Verfügung stehen. Das bedeutet, dass sie nicht mehr wie zuvor nur einmal zentral verwaltet werden, sondern nun für jede Entität zur Verfügung stehen und somit auch angepasst werden können.

Verbesserung **Warnmeldung beim Kartenwechsel**: Befindet sich eine Organisationskarte im Bearbeitenmodus, so erhält der Benutzer bei einer Wechselaktion die Warnmeldung "Die Organisation ist noch in Bearbeitung. Möchten Sie die Änderungen speichern und fortfahren?". Nach dem Bestätigen dieser Meldung wird der Bearbeitenmodus verlassen und die Karte gewechselt.

**Kopieren von Personen**: Ab sellify 3.0 kann eine Person nicht mehr kopiert werden, wenn diese nicht die benötigten Pflichtfelder (z. B. Nachname) eingetragen hat.

**Änderung Personenkarte - Social Media**: Analog zu den anderen Eingaben mit Zusatzinformationen (Telefon, E-Mail, etc.) wurde die Reihenfolge der Felder getauscht: Als erstes Feld wird "Social Media URL" angezeigt, als zweites "Social Media Typ".

1

Anzeige von Aktivitäten-/Dokumenttypen im Excel-Export

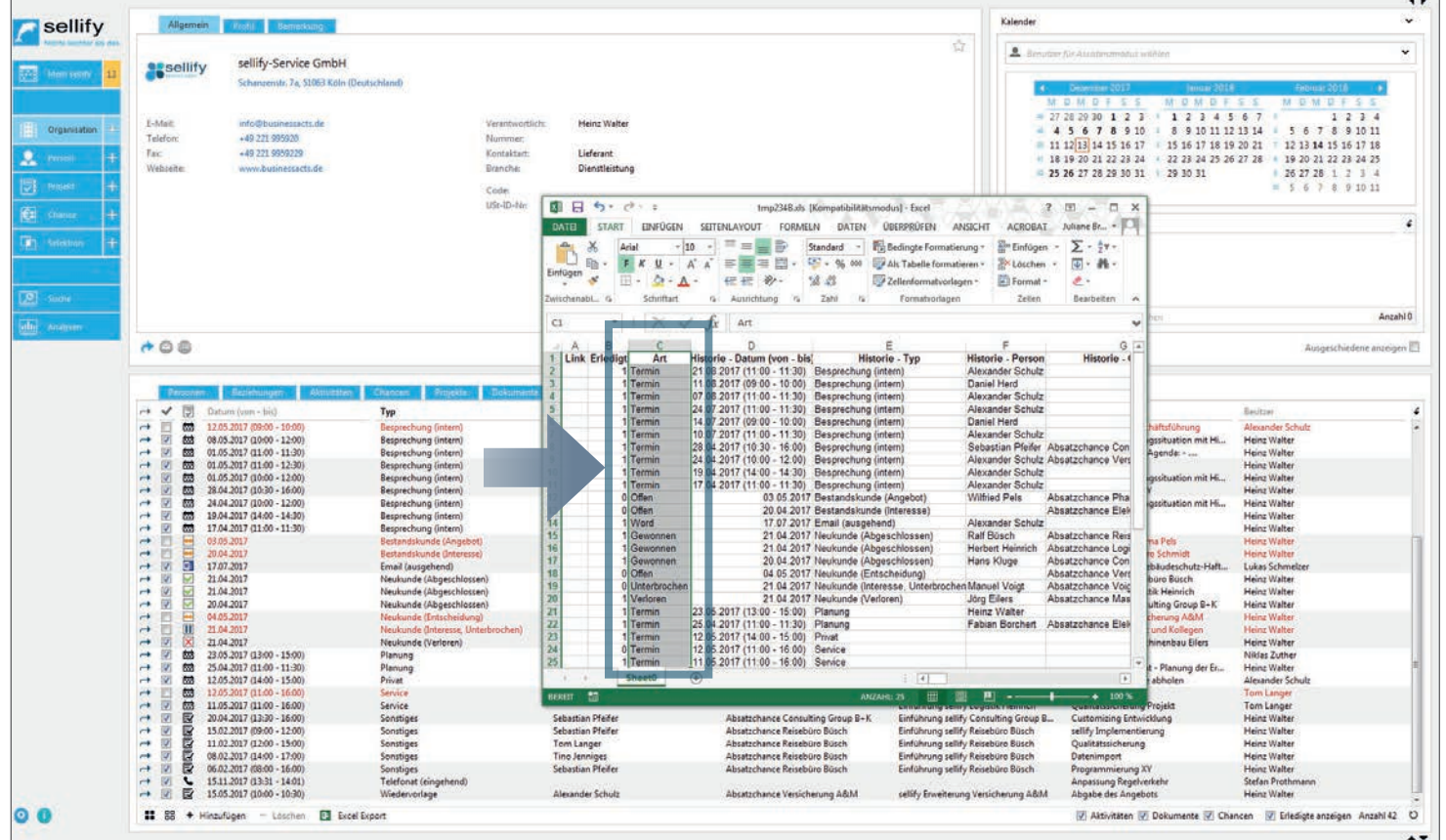

Die Spalten der Typ-Icons in den Archivansichten von Aktivitäten (Termin, Telefonat, Aufgabe) und Dokumenten (Word, PDF, E-Mail, etc.) werden nun als Textinformationen im Excelexport mit übergeben.

Desweiteren ist die Funktion "Excel Export" inaktiv, wenn keine Datensätze zum Exportieren angezeigt werden.

1

Unterscheidung von E-Mails mit und ohne Anhängen

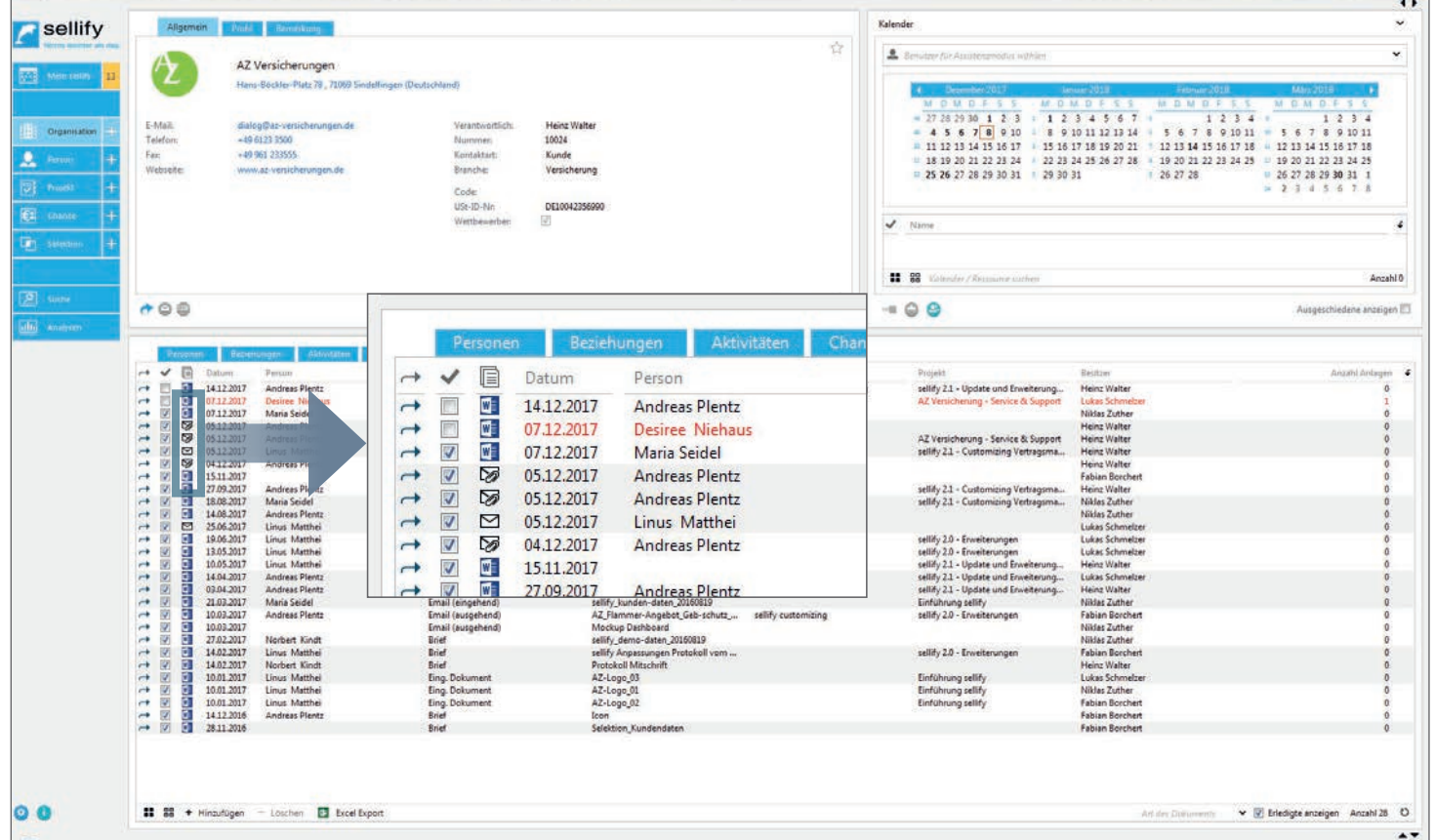

Es wird ab sellify 3.0 bei der Archivierung von E-Mails unterschieden, ob die E-Mail Anlagen hat oder nicht. Sind Anlagen enthalten wird ein "Briefumschlag mit Büroklammer" als Icon in der Spalte Art der Archivansicht angezeigt.

Erinnerung für Dokumente

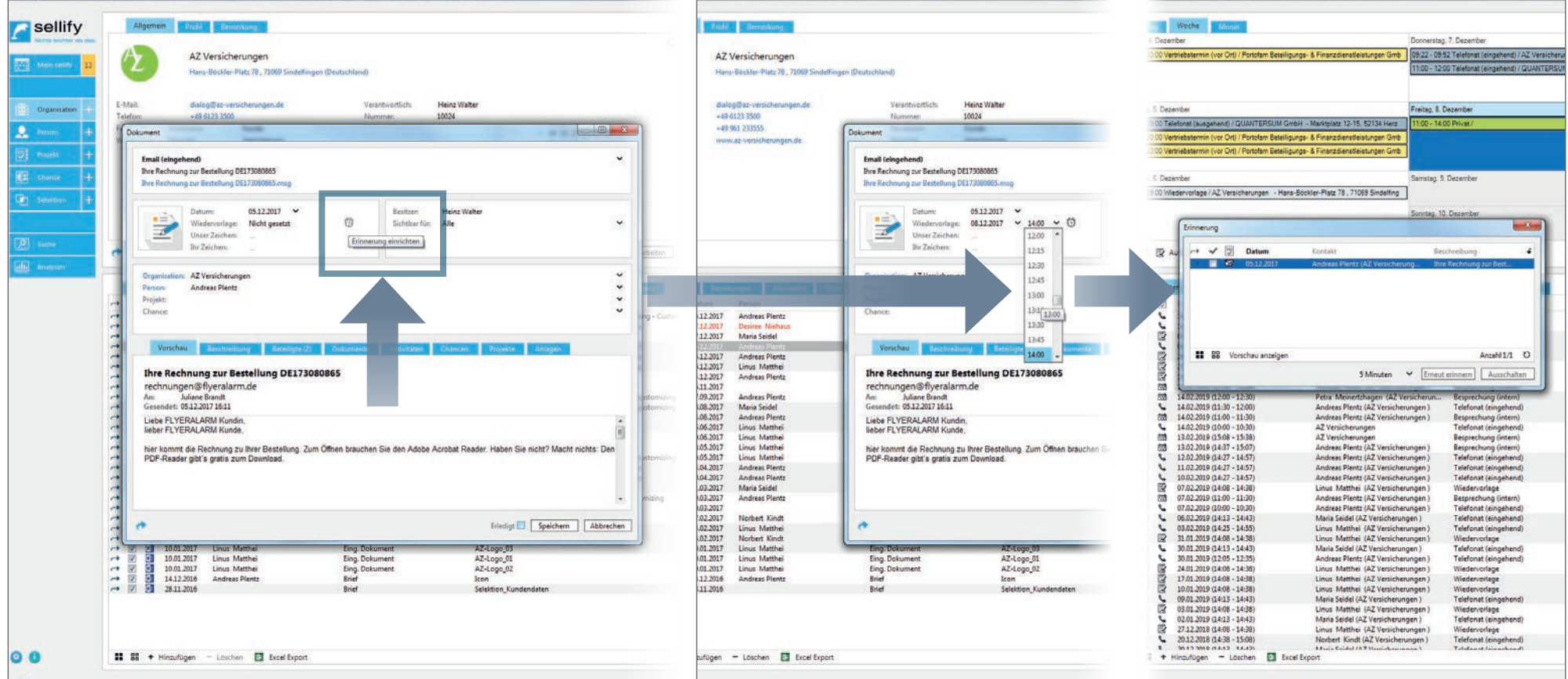

Für sellify 3.0 stehen Ihnen nun analog zu den Aktivitäten auch Erinnerungen für nicht erledigte Dokumente zur Verfügung.

Klicken Sie hierzu im Dokumentendialog auf das Wecker-Symbol und stellen Sie die gewünschte Erinnerungszeit ein. Speichern des Dokuments aktiviert wie gewohnt die Erinnerung. Entsprechend markierte Dokumente erscheinen dann zum Erinnerungszeitpunkt automatisch im Erinnerungsdialog.

Die Erinnerungen werden automatisch gelöscht, wenn das Objekt als erledigt markiert wird.

Dokumenten-API – Auswahl von PDF-Anhängen zu Dokumenten & Ergänzung Vorlagenvariablen

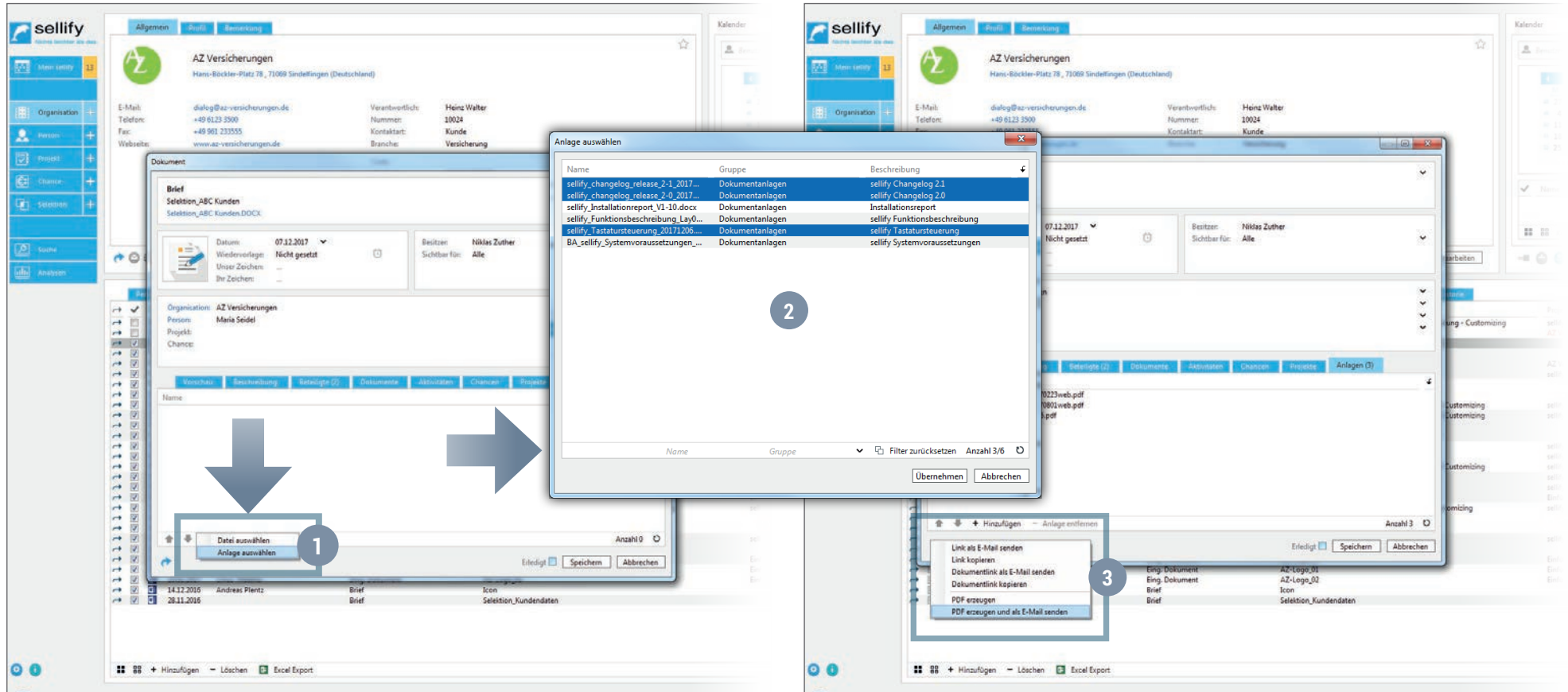

Beim Versenden von Office-Dokumenten (MS-Word, Excel,...), die Dokumentanlagen aus sellify enthalten sollen, wurde sellify 3.0 um die Auswahl der Anlagen erweitert.

Im Dokumentendialog unter Anlagen wählen Sie unter Hinzufügen 'Anlagen auswählen'. (1)

Mittels Dialog entscheiden Sie als Anwender, welche Anlagen an das zu versendende Dokument gehängt werden. Um zu versendende Anlagen einzuschließen, markieren Sie die entsprechenden Zeilen. Über die Schaltflächen 'Alle auswählen' können Sie entweder auch alle Anlagen mit versenden oder über 'Auswahl aufheben' alle Anlagen ausschließen. (2)

'Übernehmen' übernimmt Ihre Auswahl, schließt den Dialog und Sie können mit dem Sendevorgang fortfahren. (3)

1

### SUCHE, EINGABE & DKS

DKS – Suchkriterien, Erweiterung der Suchfunktion, Kontextmenüerweiterung für Organisationen und Personen & Auswahl Favoriten

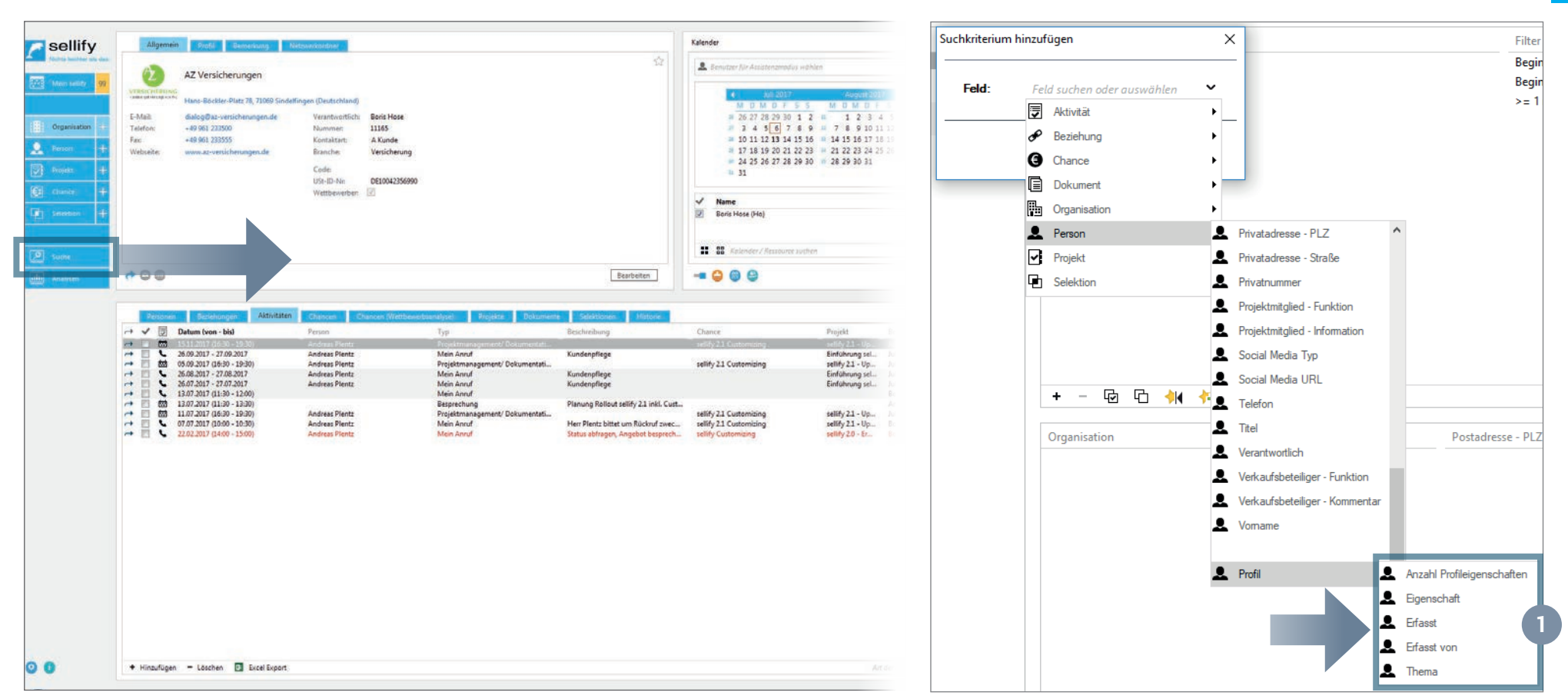

#### Das **Suchkriterium der Dynamischen Komfortsuche "Anzahl Profile"** bei Organisation und Person wurde für sellify 3.0 in "Anzahl Profileigenschaften" umbenannt. (1)

**Suchtexte** werden ab sellify 3.0 automatisch getrimmt (Entfernung von Leerzeichen), sodass relevante Einträge immer gefunden werden.

Selektierte Organisationen und Personen können nun auch über die **Kontextmenüs** eines DKS-Ergebnis, Selektionsergebnis und in den Kompaktansichten Geburtstagslisten + Favoriten, zu Projekten, Chancen und Selektionen hinzugefügt werden.

**Favoriten** werden ab sellify 3.0 erst mittels Doppelklick aktiviert und die Suchergebnisse geladen.

# sellify//admin

Handhabung der Verwaltung von Listen für Benutzergruppen

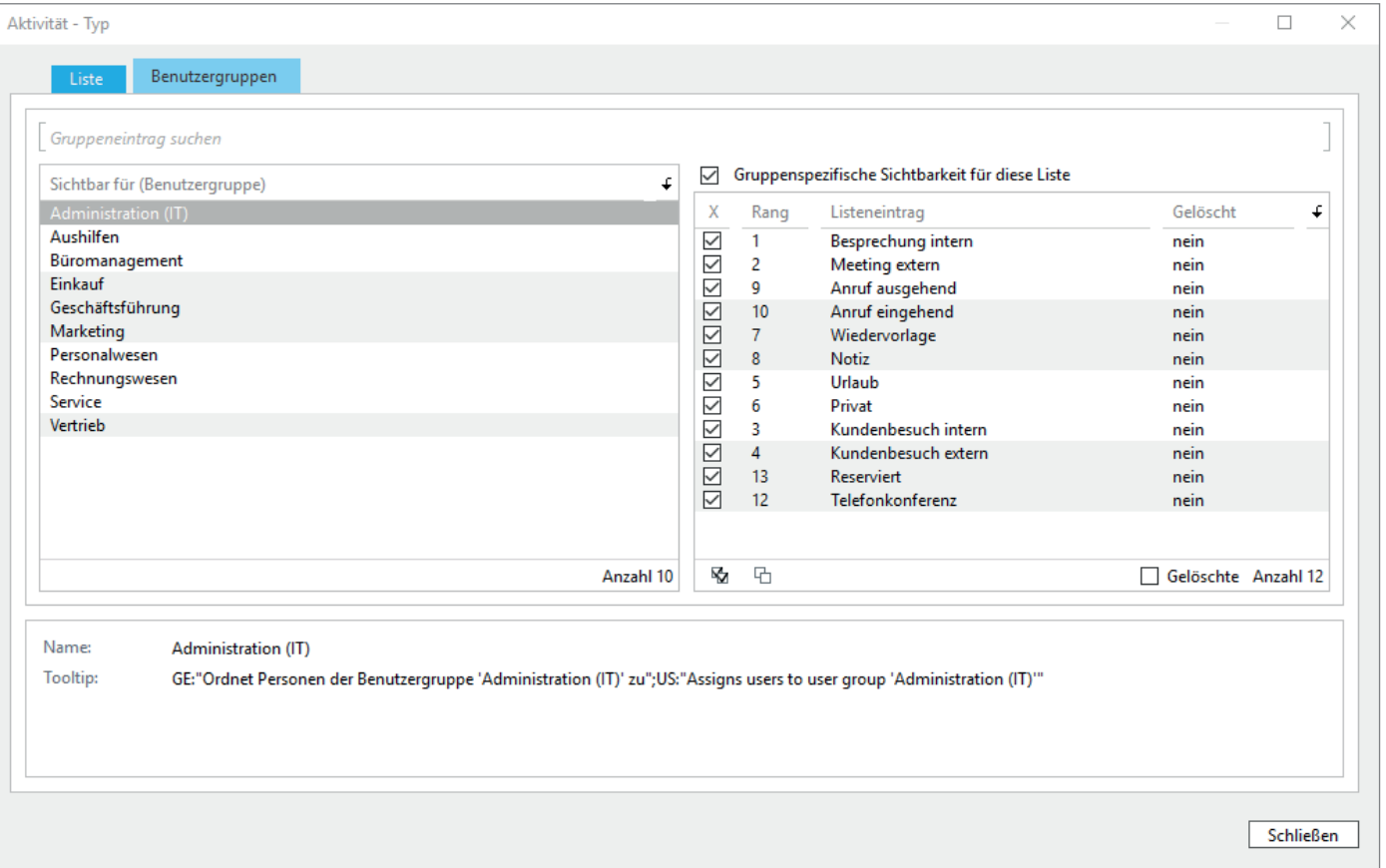

Die Administration von Listen im sellify//admin wurde um eine Ansicht "Benutzergruppen" erweitert, in der die zugeordneten Listeneinträge zu den einzelnen Benutzergruppen abgebildet werden.

Dazu wurde der Bereich im sellify//admin neu aufgeteilt. Sie finden hier nun zwei Registerkarten ,Liste' und ,Benutzergruppen'. Unter ,Benutzergruppen' befinden sich 2 Tabellen nebeneinander. In der linken Tabelle sind alle Benutzergruppen aufgelistet, in der rechten die Listenobjekte.

Über die Checkboxen in der rechten Tabelle können Sie sehen und auch verändern, welche Listenobjekte aus der geöffneten Liste die jeweils markierte Benutzergruppe sehen kann. In der Statusleiste der rechten Tabelle können Sie über die Schaltflächen "alle / keine Häkchen setzen" alle Sichtbarkeiten auf einmal aktivieren oder deaktivieren.

Desweiteren wurde die Performance bei der Bearbeitung des Ranges in Listen mit vielen Einträgen deutlich beschleunigt.

# sellify//admin

Rechtervewaltung & Erweiterung der Spalten für die Liste 'Dokument-Vorlage'

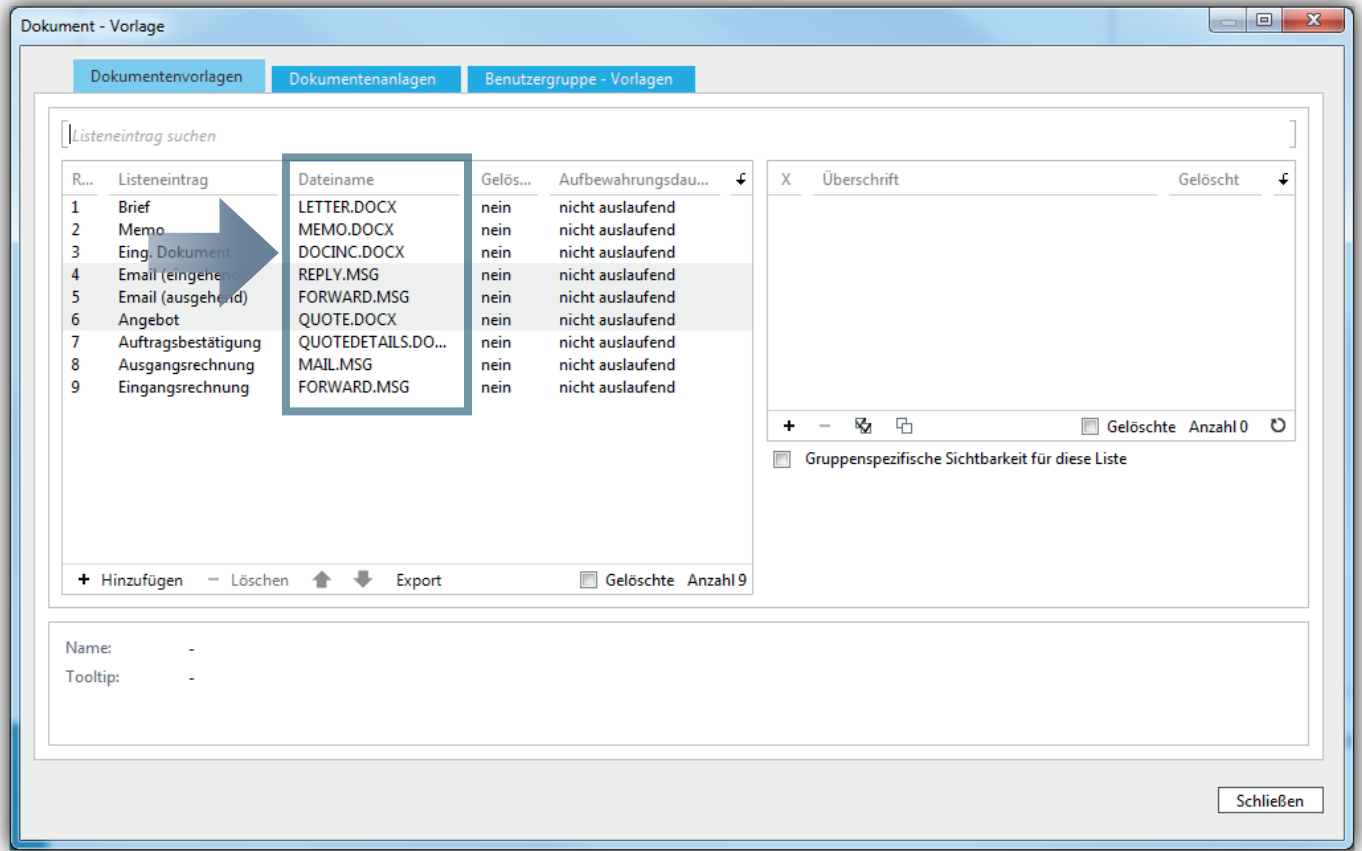

Im sellify//admin wurde die Listen-Übersicht für ,Vorlage' (Dokumentvorlagen) um die Spalte ,Dateiname' erweitert. So erkennen Sie bereits in der Listenübersicht, um welches Dokument es sich handelt. Diese Spalte können Sie wie gewohnt über die Spaltenkonfiguration hinzufügen.

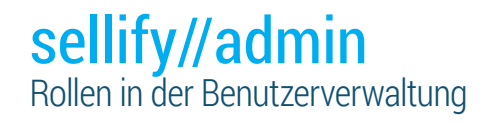

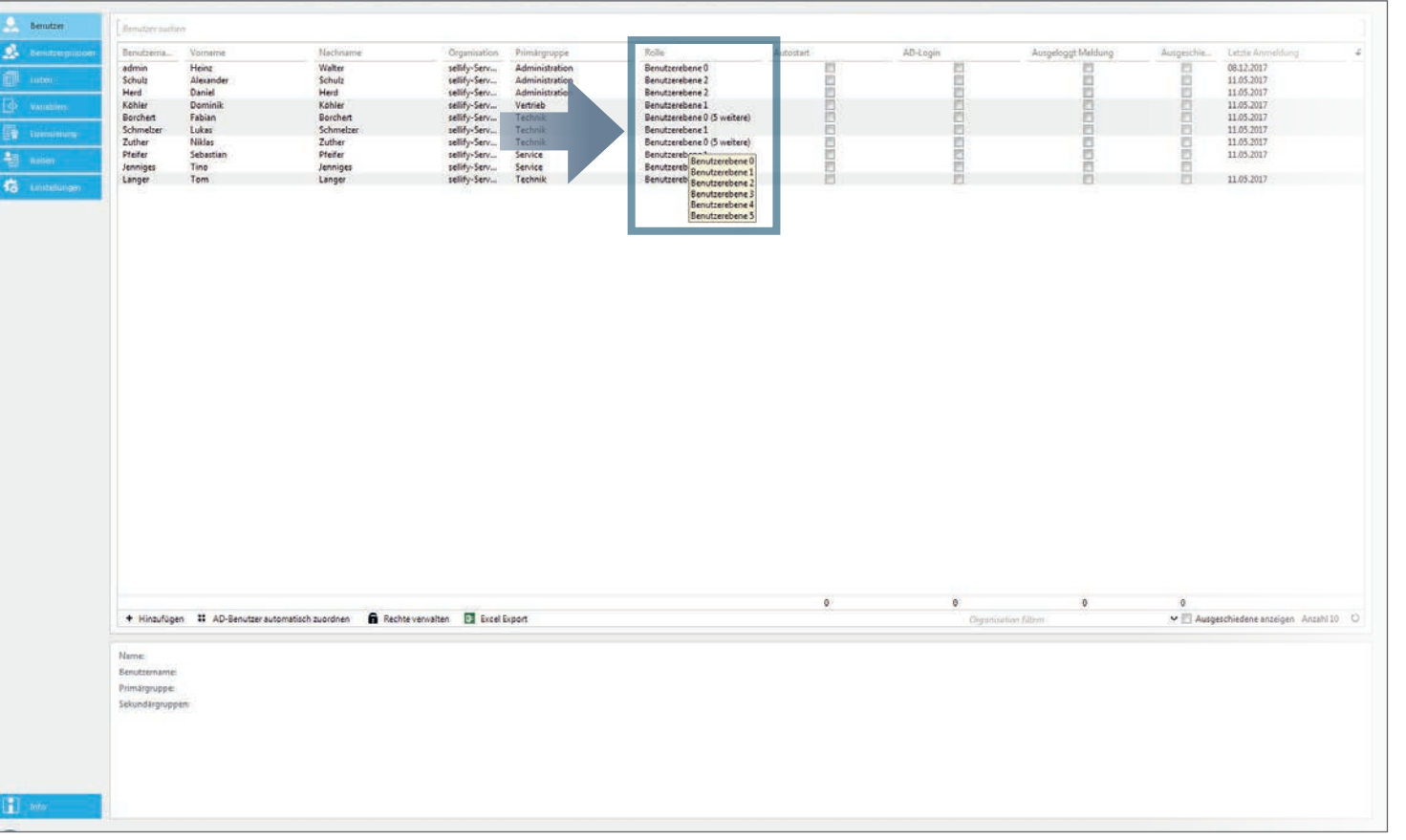

In der Benutzerübersicht wird die Rolle ab sellify 3.0 als eigene Spalte dargestellt. Der Tooltip zeigt Ihnen alle zugewiesenen Rollen eines Benutzers an.

Wenn Sie sich ausgeschiedene Mitarbeiter ansehen, werden diese ab jetzt in roter Schrift dargestellt.

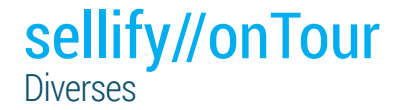

sellify//onTour wurde für sellify 3.0 erweitert und für die **Handhabung der ID Vergabe** bei neu erstellten Objekten (Organisation, Person, Projekt, Chance, usw.) optimiert.

Außerdem kann das Datenbankbackup für neue onTour-Datenbanken durch die neue Einstellung "BackupCompressionMode" direkt komprimiert erzeugt werden. Dies spart sowohl auf dem Server, als auch auf dem jeweiligen Arbeitsplatz Speicherplatz ein und verringert die Übertragungsmenge.

Auch die **Handhabung bei Installationen und Updates wurde optimiert**: Die Programmdateien werden nun über den Standardverteilmechanismus via Update Tools an jeden sellify// onTour Benutzer automatisch verteilt. Somit muss auch bei einem Versions-Update sellify//onTour nicht mehr bei den entsprechenden Benutzern deinstalliert werden bevor die neue Version installiert werden kann.

# sellify//onTour Statusanzeige Datensynchronisierung

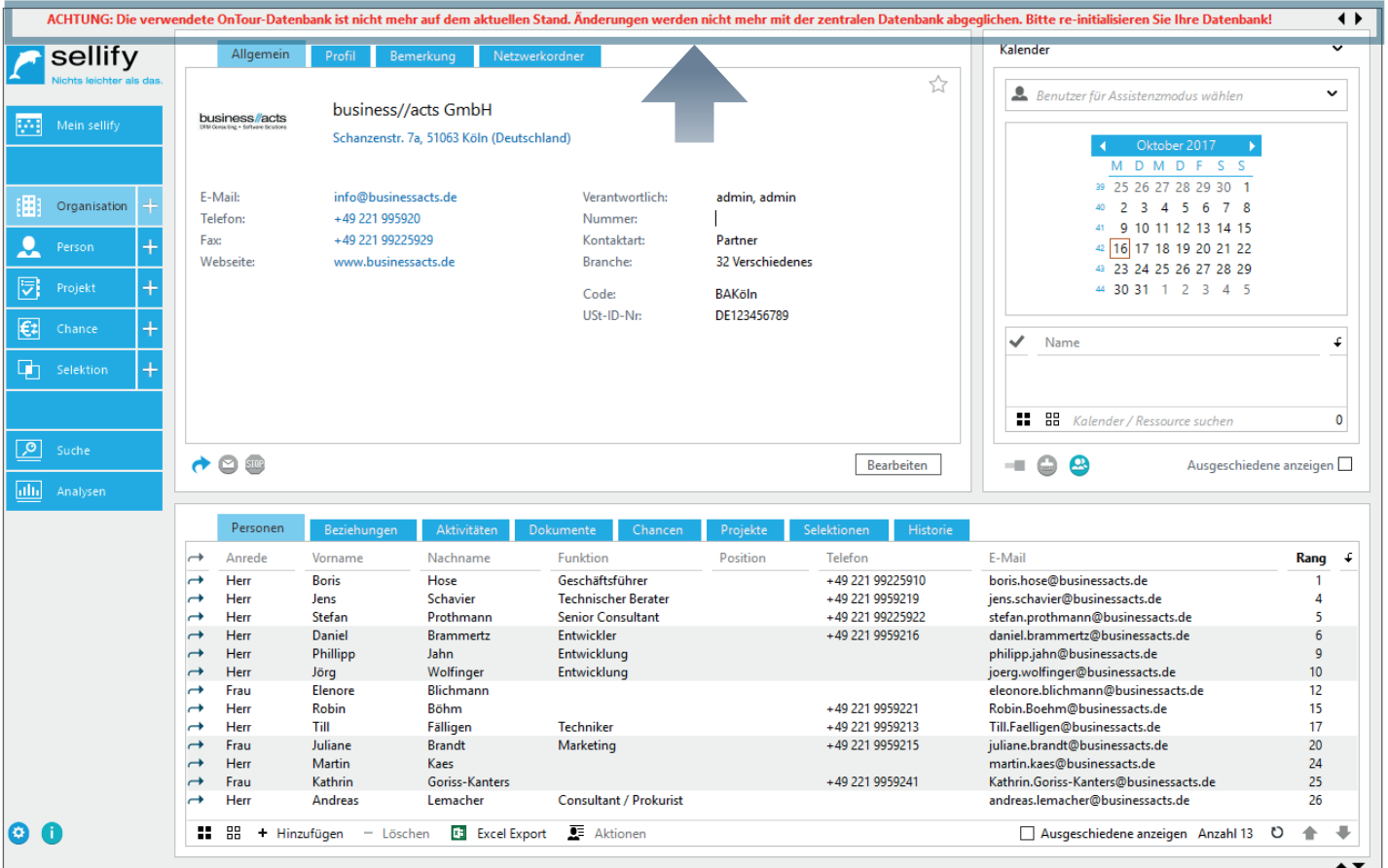

Weiterhin wurde sellify//onTour für sellify 3.0 mit einer Statusanzeige für die Synchronisierung Ihrer Daten über Ihre Windows Taskbar ausgestattet. Es wird Ihnen beim Herunterladen und Einbinden ins lokale System der neuen Datenbank jeweils eine Prozentangabe des Fortschritts angezeigt. Die Icons zeigen Ihnen den aktuellen Status wie folgt an:

(Re)initialisieren der Datenbank

C

Es sind noch nicht alle Daten vom Server gezogen worden.

Es werden Daten zum Server geschickt, der Client hat aber bereits alle Daten vom Server erhalten.

Die Datenbank ist veraltet, es kann keine Verbindung zur lokalen Datenbank aufgebaut werden oder der Zugriff zur zentralen Datenbank ist gesperrt. Sobald die Sperrung aufgehoben ist wird der Benutzer darüber informiert und darauf hingewiesen, dass er sich eine neue sellify//onTour Datenbank erstellen sollte.

# sellify//phone Aktivitäten aus Anrufverlauf erzeugen

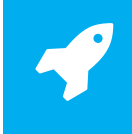

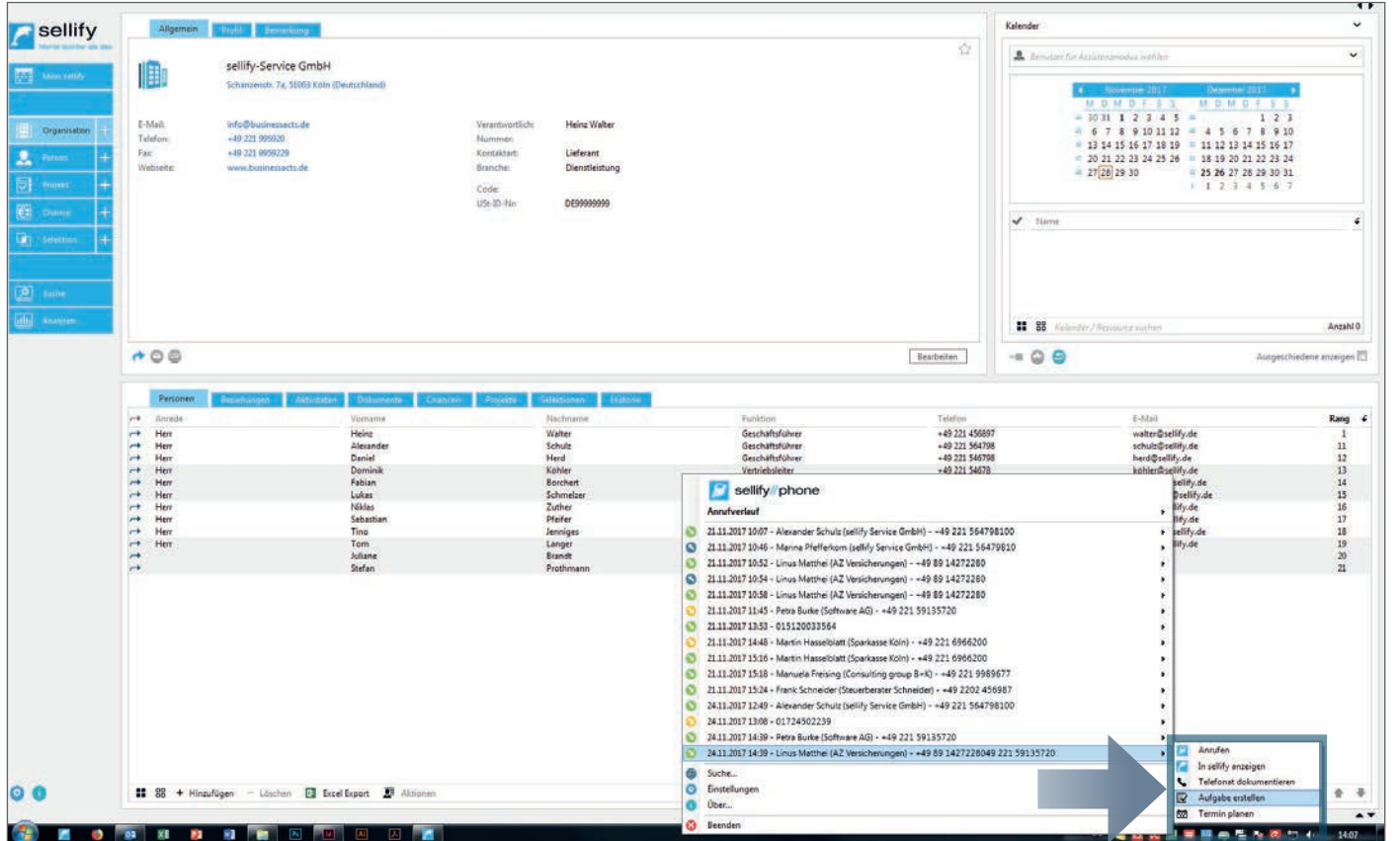

sellify//phone wurde für sellify 3.0 erweitert. Sie können nun aus der Verlaufshistorie (Anrufverlauf) neben Terminen auch Aufgaben und Telefonate direkt in sellify erzeugen.

Hierzu navigieren Sie wie gewohnt über die Verlaufshistorie zum jeweiligen Anrufer, zu welchem Sie eine Aktivität erstellen möchten und wählen im Kontextmenü den gewünschten Aktivitätentypen aus. Es öffnet sich der entsprechende Aktivitätendialog in sellify.

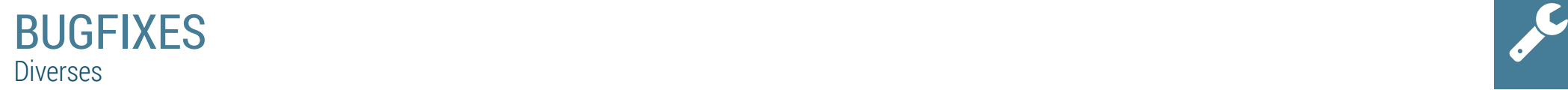

#### **3.0**

- sellify Start im Silentmode Ein durch den Silentmode vorgeladendes sellify erzeugt nun bei sellify-Start unter Terminal-Servern keinen zweiten Prozess mehr.
- **• sellify//admin** Im sellify//admin eingestellte Systemereignisse wurden korrigiert. | Optimierung Benutzererfassung Die Groß- und Kleinschreibung beim Benutzernamen wird nicht mehr unterschieden. Das Speichern bleibt inaktiv, solange die Zeichenfolge beim Benutzernamen schon existiert. | Der im sellify//admin konfigurierte Rang bei Aktivitäten-Typ und Dokumententyp wird nun in sellify berücksichtigt. | Die im sellify//admin einstellbare Funktion für einen Doppelklick auf Dokumente (Dialog anzeigen oder Dokument öffnen) wird nun stringent ausgeführt. | Die hinterlegten Tooltips für Listeneinträge werden nun sowohl im Bearbeitungsmodus als auch im Ansichtsmodus angezeigt. Mehrsprachige Einträge werden im Format GE:"Text in Deutsch";US:"Text in english" erfasst. | Die Entstehung fehlerhafter Ränge beim Sortieren von Listeneinträgen im sellify//admin wurde korrigiert.
- **• sellify//onTour** Für die Tabelle "sellifyversion" wurde ein Fehler behoben, der dazu führte, dass die Version nicht korrekt gepflegt wurde. | Die Anlage von Anhängen funktioniert nun auch bei aktivierter OnTour-Datenbank, wenn der lokale Archivepfad nicht konfiguriert ist.
- **• Outlook Anbindung** Der Archivierungsdialog in sellify wird nun immer nach dem ersten Klick auf den Archivierungsbutton geöffnet. | Bei Erzeugung einer neuen Person aus dem Prozess der E-Mail-Archivierung, kann ein Benutzer die gewünschten E-Mail-Adressen der E-Mail markieren, die er der neuen Person hinzufügen will. | Die Verarbeitungsanzeige (Sanduhr) wird nun immer beendet, wenn der sellify-Dokumentendialog geöffnet ist. | E-Mails lassen sich nun auch archivieren, wenn diese mehr als 35 Empfänger enthalten. | Verbindungsabbrüche des Outlook-Plugins zum SQL-Server erfordern nun keinen Outlook Neustart mehr.
- **• Mein sellify** Terminverschiebungen in der Wochen- und Monatsansicht führen nicht mehr zu Termindublikaten. | Doppelklickverhalten Neue Aktivitäten werden nun nur noch aus dem relevanten Kalenderbereich erstellt. | Assistenzmodus – Der ausgewählte Benutzer im Assistenzmodus wird nun automatisch als Verantwortlicher bei neuen Karten und als Besitzer von Aktivitäten und Dokumenten eingetragen. | Einladungsmanagement – Bei bereits angenommenen oder abgelehnten Einladungen sind die entsprechenden Schaltflächen deaktiviert. | Es werden in der Archivansicht "Einladungen" nur noch solche angezeigt, die der Benutzer auch annehmen oder ablehnen kann.
- **• Gruppentermine** Die verfügbaren Optionen "Annehmen" und "Ablehnen" sind im Dialog und im Kontextmenü vereinheitlicht worden und aktualisieren sich gegenseitig. | Lange Texte mit mehr als 2047 Zeichen werden bei Gruppenterminen nicht mehr abgeschnittten.
- Aktivitäten/Dokumente Bei der Verlinkung von Chancen werden nun auch zusätzlich die Chancenbeteiligten berücksichtigt. | Alle als "eingehend" definierten Dokumententypen werden bei Neuerstellung eines ausgehenden Dokuments aus der Auswahl- und der Verlaufsliste herausgefiltert. Bei eingehenden Dokumenten und im Dokumentendialog eines bestehenden Dokuments werden alle Dokumententypen aufgelistet. | Dokumentenerstellung – Datenänderungen an einer Person werden direkt an ein neues Dokument übergeben. | Neu definierte Variablen für die Verwendung bei Serienbriefen stehen im sellify Word-Plugin zur Verfügung. | Das Prozesshandling für 32/64 Bit wurde für eine bessere Performance der Dokumentenvorschau angepasst.
- **• Netzwerkordner** Über die Schaltfläche "Aktualisieren" wird die momentane Verfügbarkeit des Netzwerkordners überprüft und verbessert somit das Verhalten bei VPN-Verbindungen. | Bei Erzeugung eines neuen Dokuments in einem alternativen Ablageort, erhält der Benutzer einen Warnhinweis, wenn der ausgewählte Ordner nicht verfügbar ist.
- **• Organisation** Im Dialog für Organisation sind nun alle relevanten Registerkarten vorhanden. | Das Feld Kontaktart ist wieder ein Pflichtfeld für die Speicherung von Organisationen. | Die im sellify//admin definierten Standartwerte für Kontaktart und Branche werden nun auch für die Erfassung einer Organisation im Dialog vorgeblendet.

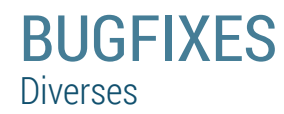

- Passive Beziehungstypen stehen beim Anlegen von **Beziehungen** wieder zur Verfügung.
- **• Chancen/Projekte** In der Dropdownliste für die Verlinkung von Organisation, Person und Projekt kann nun jeweils ein neuer Eintrag erzeugt werden. | Hinsichtlich der Vorbefüllung verlinkter Informationen bei der Erstellung einer neuen Chance werden nun ausgehend vom aktuellen Datensatz alle Verlinkungen mit übergeben. | Anpassung Rechteverwaltung – Benutzern ohne das Recht, Organisationen und Personen anzulegen, werden die Optionen zum Anlegen eines neuen Eintrags bei Projektmitgliedern und Chancenbeteiligten nicht mehr angezeigt. | Vertrauliche Datensätze – Besitzt ein Datensatz eine für den eingeloggten Benutzer nicht sichtbare Verlinkung (z. B. Projekt, Chance), so wird diese anstelle des Objektnamens als ,Chance (vertraulich)' dargestellt. Die Verlinkung zum Objekt ist in diesem Fall inaktiv. | Projektmitglieder/Chancenbeteiligte – Im Hinzufügen-Dialog für Projektmitglieder und Chanchenbeteiligte wird nun bei einer Ergebnismenge von mehr als 100 Einträgen, die Option "Alle anzeigen" angeboten. | Doppelte Einträge bei Projektmitgliedern und Chancenbeteiligten werden nun auch bei schnellen (Mehrfach)Klicks vermieden.
- Zu **Selektion** hinzufügen Funktioniert nun auch in der Archivansicht "Selektion" von Organisation und Person.
- **• DKS** Erweiterung der Filterung nach nicht passenden Dateninhalten (z. B. Gründungsjahr = 0). | Die Suche nach E-Mail-Adresse gibt nun keine Personen mehr ohne Organisationszuordnung aus, die nicht dem Suchkriterium entsprechen.
- **Reporting** Der Analysedialog kann nun nicht mehr mehrfach geöffnet werden und kann über die Schaltfläche "Minimieren" minimiert werden.
- Datensatz erzeugen: Ohne Recht zur Erzeugung von Datensätzen können in Verlinkungsfeldern auch keine neuen Einträge mehr hinzugefügt werden.
- Firmenauswahl in Verknüpfungsdialogen Bei der Verknüpfung von Aktivitäten, Dokumenten und Chancen hat der Benutzer nun Zugriff auf die Historie der zuletzt aufgerufenen Organisationen und es wird bei der Organisationssuche die Volltextsuche unterstützt.
- Die Vorschauansicht wird nun auch bei Datensatzwechsel über die Pfeiltasten aktualisiert.

### Haben wir was vergessen?

Sie wünschen sich weitere Funktionen, haben Anregungen oder Verbesserungsvorschläge? Wir sind ganz Ohr und stehen ihnen gern zur Verfügung!

Kontaktieren Sie uns unter: 0221 99 592 0 oder schicken Sie uns eine Mail an: support@businessacts.de

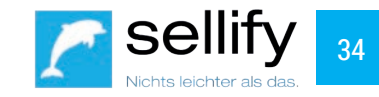